Документ подписан простой электронной подписью Информация о владельце:

ФИО: Скопкарева Светлана Леонидовна**министен</mark>ство просвещения российской федерации** 

Должность: Директор — Федеральное государственное бюджетное образовательное учреждение высшего образования <u>«Тл</u>азовский госуд<mark>арственный педагогический институт имени В.Г. Короленко»</mark>  $\boldsymbol \varphi$ илиал федерального го<mark>сударственного бюджетного образовательного учреждения высшего</mark> е520505fa8656f8**7@patoea8uBBK3Jaa7edB&631й** госуд<mark>арственный педагогический институт имени В.Г. Короленко» в г. Ижевске</mark> Дата подписания: 02.10.2023 15:**3Б:5а**́ Уникальный программны**Фили**ча

Утверждена на заседании ученого совета института ⊴апредя⁄2023 г. протокол № 11 А. Чиговская-Назарова / инициалы, фамилия подпись

# **РАБОЧАЯ ПРОГРАММА ДИСЦИПЛИНЫ ПСИХОЛОГИЧЕСКИЕ ОСНОВЫ ИНТЕРАКТИВНОГО ОБУЧЕНИЯ ДЕТЕЙ ДОШКОЛЬНОГО ВОЗРАСТА**

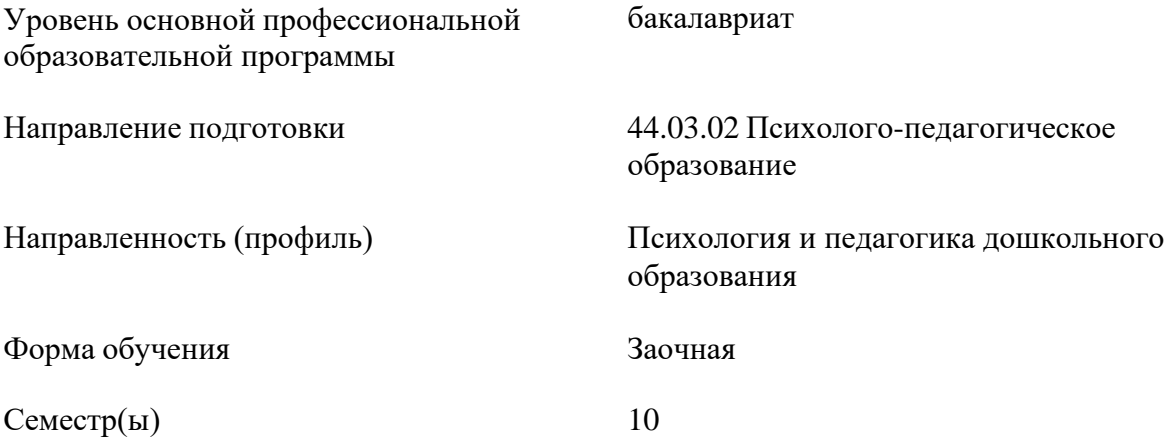

# **1. Цель и задачи изучения дисциплины**

### **1.1. Цель и задачи изучения дисциплины**

**Цель изучения дисциплины -** формирование у обучающихся способностей организовывать совместную и индивидуальную учебную и воспитательную деятельность обучающихся, в том числе с особыми образовательными потребностями, в соответствии с требованиями федеральных государственных образовательных стандартов, способностей участвовать в создании социально педагогического обеспечения проектирования и реализации программ воспитания.

### **Задачи изучения дисциплины:**

- формировать умения и навыки проектировать диагностируемые цели совместной и индивидуальной учебной и воспитательной деятельности обучающихся;
- учить использовать педагогически обоснованные содержание, формы, методы и приемы организации совместной и индивидуальной учебной и воспитательной деятельности обучающихся;
- учить управлять учебными группами с целью вовлечения обучающихся в процесс обучения и воспитания, оказывает помощь и поддержку в организации деятельности ученических органов самоуправления;
- учить выбирать из числа известных диагностические программы по изучению личностных характеристик, интересов и потребностей учащихся, в том числе детей с ОВЗ и демонстрирует технологию их использования;
- учить объяснять последовательность проектирования воспитательного процесса в соответствии с требованиями ФГОС ОО.
- учить демонстрировать алгоритм организационно-педагогического обеспечения участия обучающихся, в том числе детей с ОВЗ, и всех заинтересованных сторон в организации совместной деятельности.

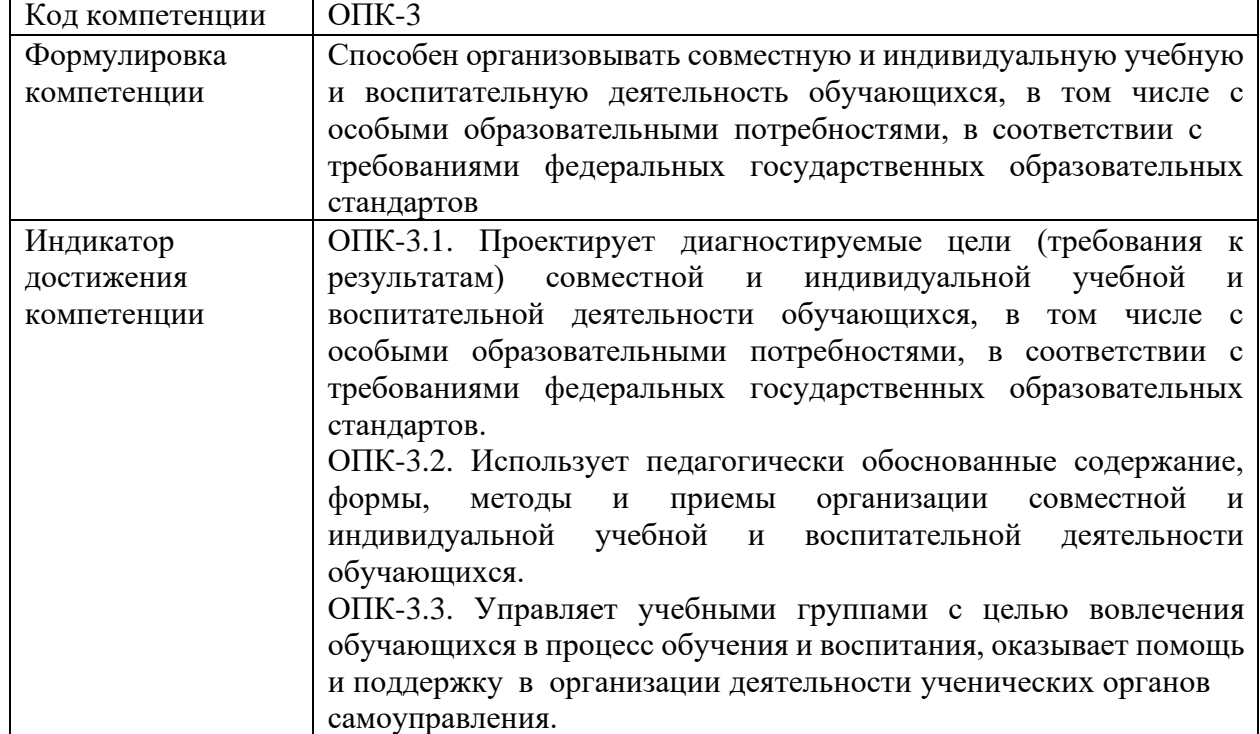

### **1.2. Перечень планируемых результатов обучения по дисциплине, соотнесенных с установленными индикаторами достижения компетенций**

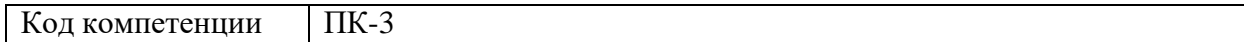

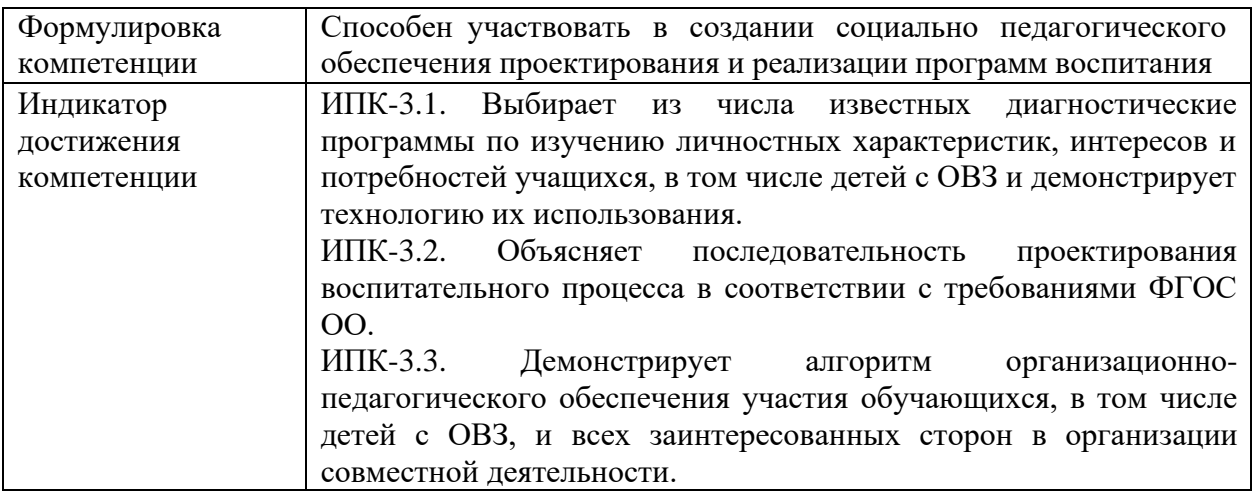

### **1.3. Воспитательная работа**

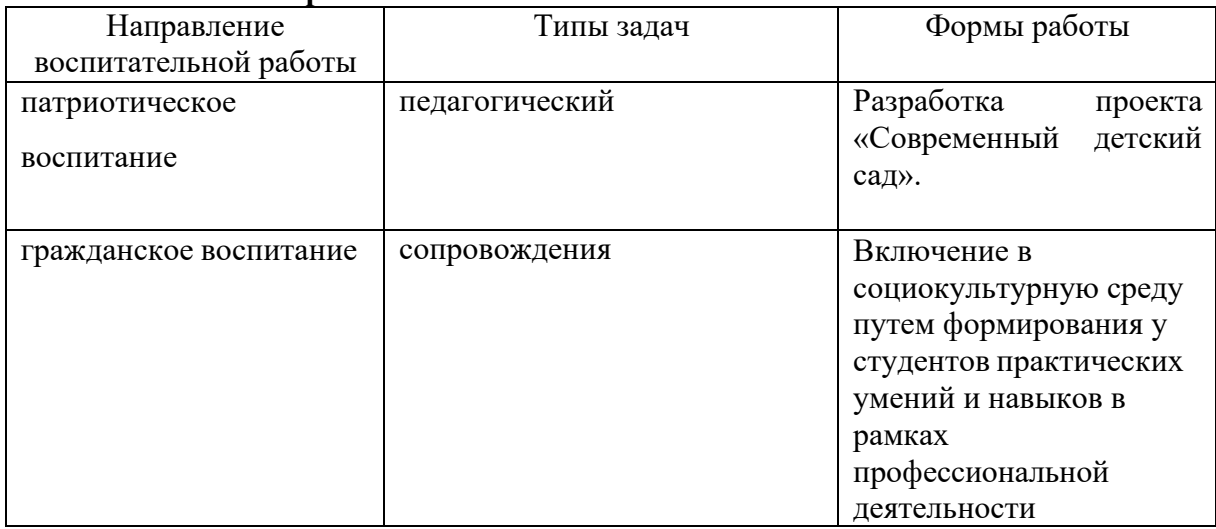

### **1.4. Место дисциплины в структуре образовательной программы**

Дисциплина "Психологические основы интерактивного обучения детей дошкольного возраста" относится к части учебного плана, формируемой участниками образовательных отношений. Изучается в 4 и 5 семестрах.

Для изучения данной дисциплины необходимы знания дисциплины обязательной части учебного плана «Технологии цифрового образования», «Психолого-педагогическое взаимодействие участников образовательного процесса».

Знания, умения, навыки, полученные при изучении дисциплины «Психологические основы интерактивного обучения детей дошкольного возраста», могут быть использованы студентами при изучении дисциплин «Теория и технологии формирования математических представлений у детей дошкольного возраста», «Руководство игровой деятельностью детей дошкольного возраста», «Методика руководства играми детей дошкольного возраста».

# **1.5. Особенности реализации дисциплины**

Дисциплина реализуется на русском языке.

# **2. Объем дисциплины**

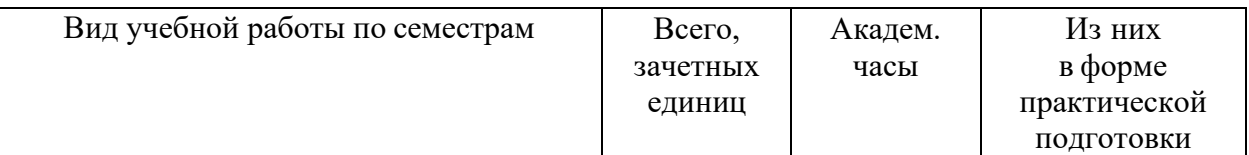

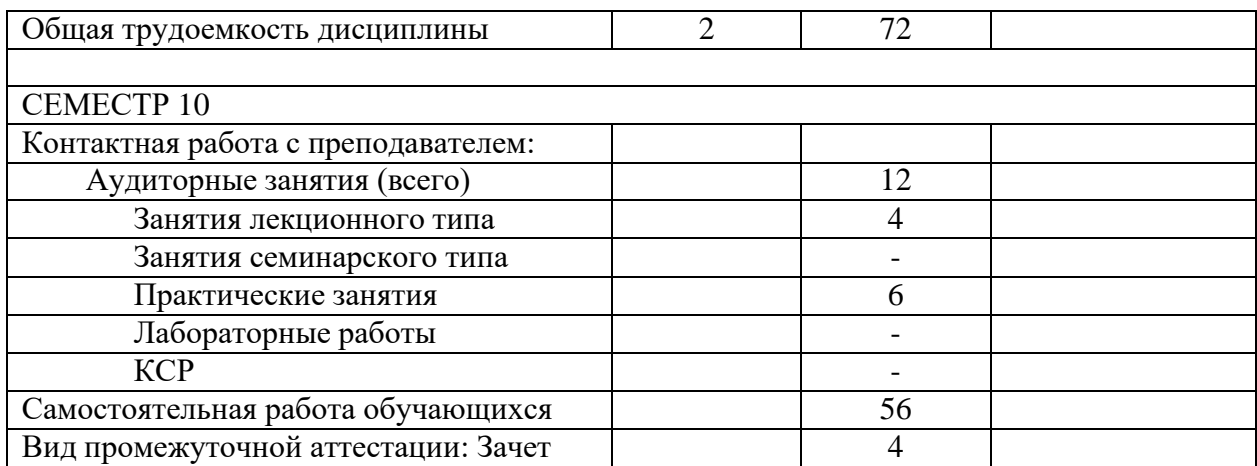

# **3. Содержание дисциплины**

# **3.1. Разделы дисциплины и виды занятий (тематический план занятий)**

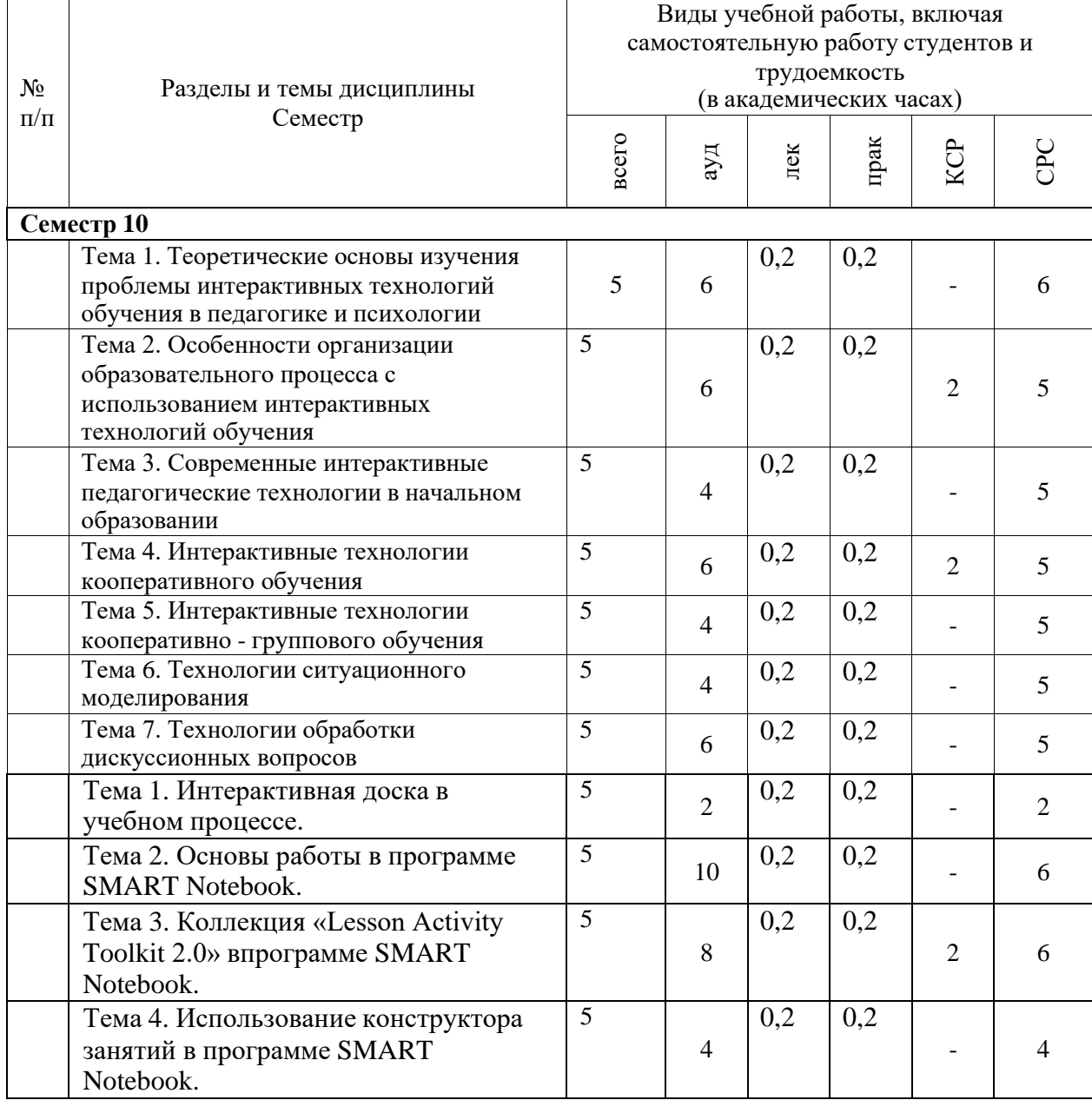

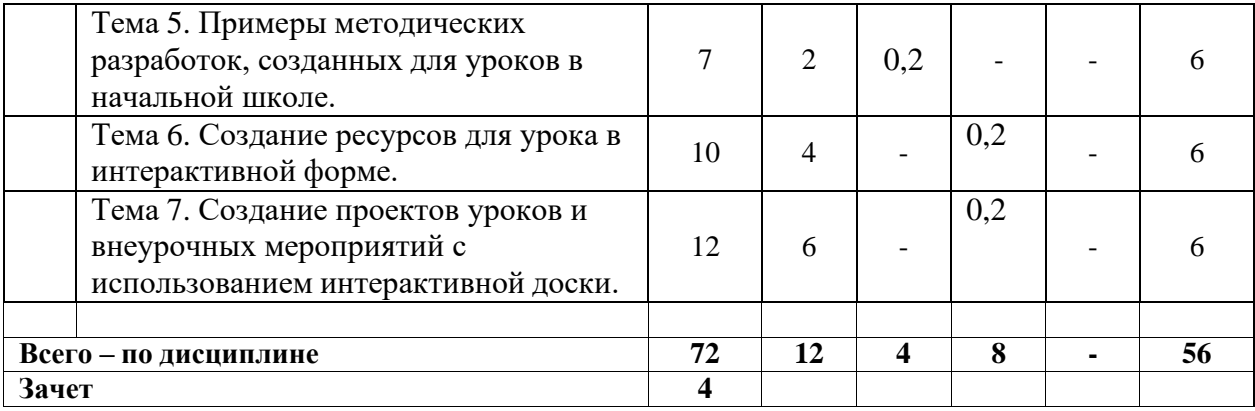

### **3.2. Занятия лекционного типа**

СЕМЕСТР10

Лекция 1.

Тема: Теоретические основы изучения проблемы интерактивных технологий обучения в педагогике и психологии

Краткая аннотация к лекции.

Современные подходы к обоснованию сущности и содержания понятий «педагогическая технология» и «интерактивная технология обучения». Соотношение понятий «педагогическая технология», «интерактивная педагогическая технология», «интерактивные формы обучения», «интерактивные методы обучения». Классификация интерактивных методов и форм обучения. Интерактивные методы обучения дошкольного и младшего возраста. Характеристика форм интерактивных технологий обучения. Интерактивная доска в образовательном процессе.

Лекция 2.

Тема: Теоретические основы изучения проблемы интерактивных технологий обучения в педагогике и психологии

Краткая аннотация к лекции.

Классификация интерактивных методов и форм обучения. Интерактивные методы обучения дошкольного и младшего возраста. Характеристика форм интерактивных технологий обучения. Интерактивная доска в образовательном процессе.

Лекция 3.

Тема: Особенности организации образовательного процесса с использованием интерактивных технологий обучения

Краткая аннотация к лекции.

Формы взаимодействия педагога и обучаемых. Активные и интерактивные формы проведения занятий. Принципы работы на интерактивном занятии. Роль педагога в организации обучения с использованием интерактивных форм и методов. Методика организации учебного процесса с применением интерактивных форм и технологий обучения. Конструирование содержания учебных занятий с использованием интерактивных технологий обучения. Методика проведения занятия с использованием интерактивных технологий обучения.

Лекция 4.

Тема: Современные интерактивные педагогические технологии в начальном образовании Краткая аннотация к лекции.

Интерактивные технологии кооперативного обучения. Интерактивные технологии кооперативно - группового обучения. Технологии ситуационного моделирования. Технологии обработки дискуссионных вопросов.

Лекция 5.

Тема: Интерактивные технологии кооперативного обучения Краткая аннотация к лекции.

Сущность кооперативного обучения. Принципы (элементы) технологии кооперативного обучения. Парную и групповую работу организуют как на уроках усвоения, так и на уроках применения знаний, умений и навыков: после изложения учителем нового учебного материала; в начале нового урока вместо опроса; на специальном уроке, посвящённом применению знаний, умений и навыков; на одном из этапов повторительно-обобщающего урока. Модели кооперативного обучения: работа в парах, ротационные (изменяемые) тройки, «Два-четыре - все вместе», «Карусель», работа в малых группах, «Аквариум».

Лекция 6.

Тема: Интерактивные технологии кооперативно - группового обучения Краткая аннотация к лекции.

Сущность интерактивных технологий кооперативно - группового обучения. К этой группе относят интерактивные технологии, предусматривающие одновременную совместную (фронтальную) работу всего класса. Модели интерактивных технологий кооперативно группового обучения: обсуждение проблемы в общем кругу; «Микрофон»; незаконченные предложения; мозговой штурм; обучая - учусь; решение проблемы и т.д.

Лекция 7.

Тема: Технологии ситуационного моделирования

Краткая аннотация к лекции.

Сущность технологии ситуационного моделирования. Модель обучения в игре — это построение учебного процесса посредством включения ученика в игру. Арсенал интерактивных игр достаточно велик, но наиболее распространены из них моделирующие игры. Стимулирующие, или имитационные, игры. Упрощённое судебное слушание. Общественное слушание. Разыгрывание ситуаций по ролям («Ролевая игра», «Проигрывание сценки»).

Лекция 8.

Тема: Технологии обработки дискуссионных вопросов

Краткая аннотация к лекции.

Сущность технологии обработки дискуссионных вопросов. Дискуссии являются важным средством познавательной деятельности учащихся в процессе обучения. Они в значительной степени способствуют развитию практического мышления, дают возможность определить собственную позицию, формируют навыки умения отстаивать своё мнение, углубляют знания обсуждаемой проблемы. Современная дидактика признаёт большую образовательную и воспитательную ценность дискуссий. Модели технологии обработки дискуссионных вопросов: метод ПРЕСС, займи позицию, измени позицию, непрерывная школа мыслей («Бесконечная цепочка»), дискуссия, дискуссия в стиле телевизионного ток-шоу, дебаты.

СЕМЕСТР 10

Лекция 1.

Тема: Интерактивная доска в учебном процессе.

Краткая аннотация к лекции.

Краткая аннотация к лекции.

Знакомство с интерактивной доской, установка, настройка панели инструментов ИД. Виды интерактивных досок. Основные инструменты рабочей панели интерактивной доски и их функциональность. Режимы работы интерактивной доски. Электронная клавиатура.

Гигиенические требования к использованию в начальной школе интерактивных досок. Алгоритм разработки и проведения уроков с использованием интерактивной доски.

Лекция 2.

Тема: Основы работы в программе SMART Notebook.

Краткая аннотация к лекции.

SmartNotebook – инструмент визуального представления данных. Назначение Smart Notebook. Окно Smart Notebook. Панель инструментов SmartNotebook. Настройка панели инструментов SmartNotebook. Алгоритм разработки и проведения уроков с использованием интерактивной доски.

Лекция 3.

Тема: Основы работы в программе SMART Notebook.

Краткая аннотация к лекции.

Средства SmartNotebook.В SMART Notebook имеются следующие интерактивные средства:

- 1. Центр приветствия позволяет обратиться к средствам Smart, панели управления SmartNotebook, концентратору учителя, недавно открывавшимся файлам и др.
- 2. Средство записи Smart позволяет записывать действия, выполняемые на интерактивном экране.
- 3. Видеоплеер Smart позволяет воспроизводить видеофайлы на интерактивном экране и делать поверх свои заметки.
- 4. Клавиатура Smart позволяет вводить текст с экранной клавиатуры.
- 5. Затенение экрана, позволяющее скрыть экран и затем постепенно открывать его.
- 6. Подсветка, позволяющая привлечь внимание к определенной области экрана.
- 7. Панель инструментов «Захват экрана» позволяет делать снимки с интерактивного экрана.

Лекция 4.

Тема: Основы работы в программе SMART Notebook.

Краткая аннотация к лекции.

Работа в различных режимах экрана. Создание объектов: создание объектов на странице, написание или рисование объектов на странице, создание рукописных объектов с помощью инструмента «Перо», написание или рисование объектов на странице при помощи инструмента «Художественное перо», рисование прямых линий и дуг на странице, рисование фигуры с помощью инструмента «Перо распознавания фигур» и т.д.

Создание и использование таблиц: вставка на страницу таблицы, рисование таблицы.

Лекция 5.

Тема: Основы работы в программе SMART Notebook.

Краткая аннотация к лекции.

Использование материалов из ресурсов SmartNotebook: поиск и использование материалов их галереи; поиск и использование содержимого с веб-сайта SmartExchange. Работа с собственными материалами: вставка изображений, вставка мультимедийных файлов, добавление своих материалов в галерею, обмен материалами на веб-сайта SmartExchange. Лекция 6.

Тема: Коллекция «LessonActivityToolkit 2.0» в программе SMARTNotebook.

Краткая аннотация к лекции.

Коллекция «LessonActivityToolkit 2.0». Коллекция LAT (LessonActivityToolkit) - важная составляющая одной из самых популярных программ для интерактивной доски программы SmartNotebook. Коллекция «LessonActivityToolkit 2.0» (комплект инструментов для организации деятельности на уроке) содержит интерактивные элементы, позволяющие организовать любой фрагмент урока. Данные элементы можно использовать

преподавателем любой дисциплины, наполняя их соответствующим содержанием при редактировании.

Элементы коллекции: Сортировщик изображений, сортировщик текста, соответствие изображениям, временная линия, водоворот для сортировки картинок, несколько вариантов ответа, готовые страницы и др.)

Лекция 7.

Тема: Использование конструктора занятий в программе SMART Notebook.

Краткая аннотация к лекции.

Основные интерактивные возможности функции конструктора занятий. Алгоритмы работы с конструктором занятий. Использование конструктора занятий для разработки занятий для младших школьников. Разработка дидактических и методических материалов для проведения занятий с использованием интерактивного оборудования.

Лекция 8.

Тема: Примеры методических разработок, созданных для уроков в начальной школе. Краткая аннотация к лекции.

Методы использования интерактивной доски при разработке индивидуальных цифровых образовательных ресурсов. Принцип их создания. Рассмотрение некоторых готовых ЦОР, методические аспекты разработки уроков с ИД, готовые фрагменты видеоуроков, электронные наглядные пособия и средства разработки ЭОР Создание собственных сопровождений для проведения занятий на интерактивной доске. Разработка готовых методических материалов к занятиям на интерактивной доске в формате файла Notebook.

# **3.3. Занятия семинарского типа**

Учебным планом не предусмотрены

# **3.4. Практические занятия**

СЕМЕСТР 10

Практическое занятие 1.

Тема: Теоретические основы изучения проблемы интерактивных технологий обучения в педагогике и психологии

Перечень заданий:

- 1. Современные подходы к обоснованию сущности и содержания понятий «педагогическая технология» и «интерактивная технология обучения».
- 2. Соотношение понятий «педагогическая технология», «интерактивная педагогическая технология», «интерактивные формы обучения», «интерактивные методы обучения».
- 3. Классификация интерактивных методов и форм обучения.
- 4. Интерактивные методы обучения младших школьников в начальной школе.
- 5. Характеристика форм интерактивных технологий обучения.

Практическое занятие 2.

Тема: Особенности организации образовательного процесса с использованием интерактивных технологий обучения

Перечень заданий:

- 1. Формы взаимодействия педагога и обучаемых.
- 2. Пассивные, активные и интерактивные формы проведения занятий.
- 3. Принципы работы на интерактивном занятии.
- 4. Роль педагога в организации обучения с использованием интерактивных форм и метолов.
- 5. Методика организации учебного процесса с применением интерактивных форм и технологий обучения.

Практическое занятие 3.

Тема: Современные интерактивные педагогические технологии в начальном образовании Перечень заданий:

- 1. Методы организации мыследеятельности (мозговой штурм, мозговая атака).
- 2. Групповые технологии обучения.
- 3. Игровые технологии обучения.
- 4. Информационные и интерактивные технологии в образовательном процессе.
- 5. Использование компьютерных технологий в интерактивном обучении детей дошкольного и младшего возраста (интерактивная доска и короткофокусный проектор).
- 6. Диагностика достижений детей посредством интерактивных технологий.

Практическое занятие 4.

Тема: Интерактивные технологии кооперативного обучения

Перечень заданий:

- 1. Знакомство с общими требованиями к реализации технологии кооперативного обучения.
- 2. Характеристика сущности и способа реализации конкретных технологий:
- работа в парах;
- ротационные (изменяемые) тройки;
- два-четыре все вместе;
- «Карусель».

3. Представления моделей уроков с применением технологий кооперативного обучения (обучения в сотрудничестве).

Практическое занятие 5.

Тема: Интерактивные технологии кооперативно - группового обучения

Перечень заданий:

- 1. Знакомство с общими требованиями к реализации технологии кооперативно группового обучения.
- 2. Характеристика сущности и способа реализации конкретных технологий коллективногруппового обучения:
- обсуждение проблемы в общем круге;
- микрофон;
- мозговой штурм;
- обучая, учусь;
- ажурная пилка;
- незаконченные предложения;
- анализ ситуации;
- решение проблем;
- дерево решений.
- 3. Моделирование предметных уроков с использованием технологий коллективногруппового обучения.

Практическое занятие 6.

Тема: Технологии ситуационного моделирования

Перечень заданий:

1. Ознакомление с общими требованиями к применению технологии ситуативного моделирования в педагогическом процессе.

2. Характеристика отдельных технологий:

- стимулирующие, или имитационные, игры;
- упрощённое судебное слушание упрощенное судебное слушание;
- общественное слушание;
- разыгрывание ситуаций по ролям («Ролевая игра», «Проигрывание сценки»).

3. Моделирование предметных уроков с использованием технологий коллективногруппового обучения.

Практическое занятие 7.

Тема: Технологии обработки дискуссионных вопросов

Перечень заданий:

1. Ознакомление с общими требованиями к применению технологии обработки дискуссионных вопросов.

2. Характеристика отдельных технологий:

- метод ПРЕСС;

- займи позицию;

- измени позицию;

- непрерывная школа мыслей («Бесконечная цепочка»);

- дискуссия.

3. Проведение упрощенного занятия по самостоятельно разработанному студентами сценарию.

Практическое занятие 8.

Тема: Технологии обработки дискуссионных вопросов

Перечень заданий:

1. Ознакомление с общими требованиями к применению технологии обработки дискуссионных вопросов.

2. Характеристика отдельных технологий:

- дискуссия в стиле телевизионного ток-шоу;

- дебаты.

3. Проведение упрощенного занятия по самостоятельно разработанному студентами сценарию.

Практическое занятие 1.

Тема: Основы работы в программе SMART Notebook.

Перечень заданий:

Задание 1. Изучение строки Меню.

1. Откройте программу SMART Notebook.

2. Изучите строку меню и ответьте на следующие вопросы:

а. Как сохранить презентацию?

б. Что такое "запланировано сохранений"? Выберите опцию «Не сохранять документ автоматически».

в. Чем отличаются команды "Создать" и "Открыть"?

г. В каком меню находится действие "Изменить группы страниц"?

д. Как создать затенение экрана или шторку? В каком это меню?

е. В каком меню находится действие "Настроить панель инструментов"?

ё. В каком меню находится инструмент Захват экрана?

ж. В каком меню можно узнать версию данной программы?

3. Ответы запишите на первом слайде в SMART Notebook, для этого щелкните по кнопке с изображением буквы А, появятся дополнительные настройки и типы шрифта. Выберете любой тип и щелкните в левом верх нем углу, появится объект, в котором с помощью клавиатуры введите соответствующий текст:

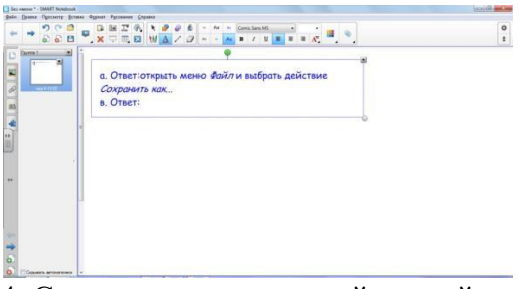

4. Сохраните созданный слайд.

Задание 2. Изучение панели кнопок.

1. Изучите, каким инструментам соответствуют кнопки, расположенные на панели кнопок. Для этого подведите указатель мыши к значкам инструментов и прочтите их название и выясните, какие функции они могут выполнять.

2. Ответьте на вопросы:

а. Какой инструмент позволяет добавить страницу?

б. С помощью какого инструмента можно переходить от страницы к странице?

- в. Какой инструмент позволяет перейти к полноэкранному режиму просмотра?
- г. Какие виды перьев имеются на панели инструментов?

д. С помощью, какой кнопки Панель инструментов можно переместить вниз?

е. С помощью, какой кнопки Боковую панель инструментов можно переместить вправо?

ё. Найдите инструмент (кнопку) Выбор. Этот инструмент позволяет выделять объекты (или несколько объектов) для их редактирования.

3. Ответы оформите следующим образом:

- Добавьте 2-ую страницу;
- Выберите инструмент Захват экрана (находится в меню Просмотр).
- Появится панель:

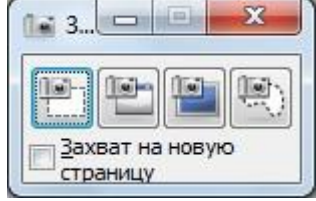

Нажмите кнопку Захват выделенной прямоугольной области. Появится крестик, с помощью которого, удерживая нажатой левую кнопку мыши (лкм) выделите панель инструментов и отпустите лкм. На странице появится изображение панели. Уменьшите это изображение и нарисуйте к нему стрелки с ответами, например, так:

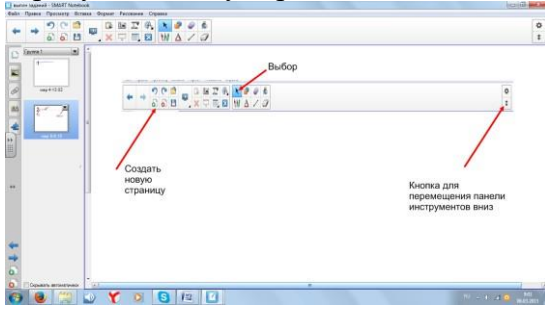

Задание 3. Настройка панели инструментов.

- 1. Создайте 3-ью страницу.
- 2. Выберите инструмент Захват экран, с его помощью, выделите панель инструментов.
- 3. В меню Просмотр выбрать «Настроить панель инструментов».
- 4. Выберите инструмент «Средство записи» и перетащите его на Панель инструментов.
- 5. Повторите пункт 2 и оформите 3-ью страницу, вот так:

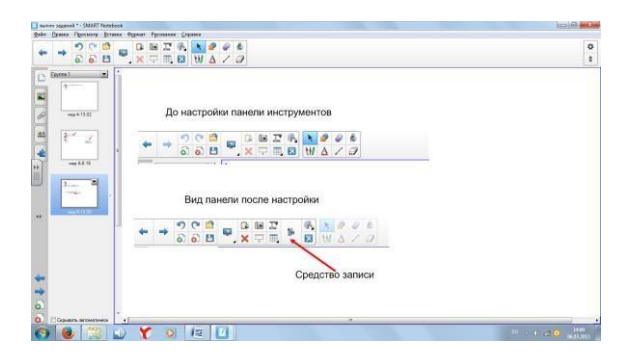

Практическое занятие 2.

Тема: Коллекция «Lesson Activity Toolkit 2.0» в программе SMART Notebook.

Перечень заданий:

Задание 1. ИС Category «Sort – image» (Сортировщик изображений).

Создайте задание для предмета «Окружающий мир», в котором необходимо рассортировать картинки, например, животных (тигр, медведь, жираф, лиса, корова, лошадь и др.) на две категории: домашние животные и дикие животные.

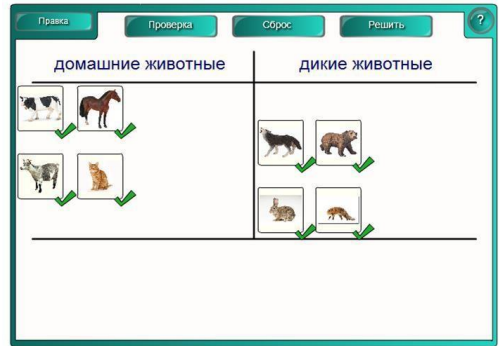

Задание 2. ИС Category «Sort – text» (Сортировщик текста).

Создайте задание для предмета «Русский язык», в котором необходимо расположить слова в соответствующих колонках таблицы по категориям: существительное, прилагательное, глагол.

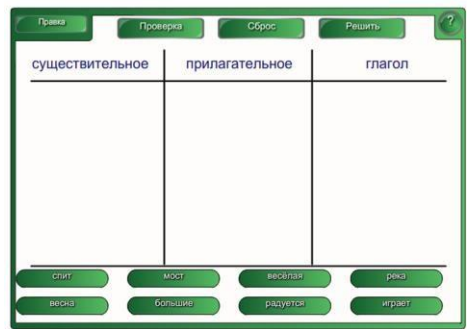

Задание 3. ИС Category «Imagematch» (Соответствие изображениям).

Создайте для предмета «Окружающий мир» задания на установление соответствий, где к каждой позиции первого столбца надо подобрать соответствующую позицию второго столбца.

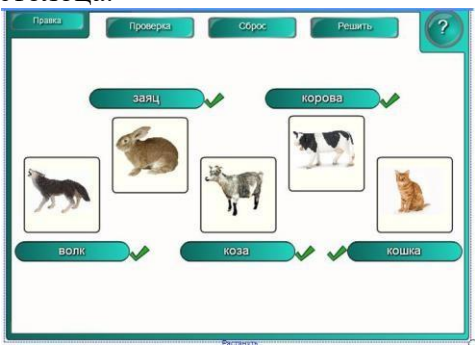

Практическое занятие 3.

Тема: Коллекция «Lesson Activity Toolkit 2.0» впрограмме SMART Notebook.

Перечень заданий:

Задание 1. ИС Category «Keywordmatch» (Выбор соответствия).

Создайте задание для предмета «Математика» с целью проверки знаний счёта в пределах сотни. Для этого при редактировании в колонку Description (Определения) впечатайте числовые примеры, а в соответствующие строки колонки Word (Слова) – ответы к ним:

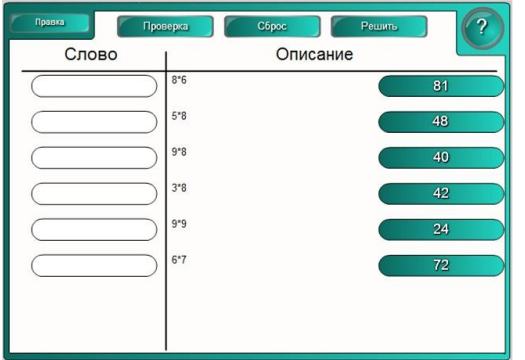

Задание 2. ИС Category «Timelinereveal» (Временная линия).

Создайте для предмета «Русский язык» задание, где на линии расположены метки. К каждой метке прицеплена информация – формулировка соответствующего правила, которое будет выводиться на экран при щелчке по соответствующему узелку:

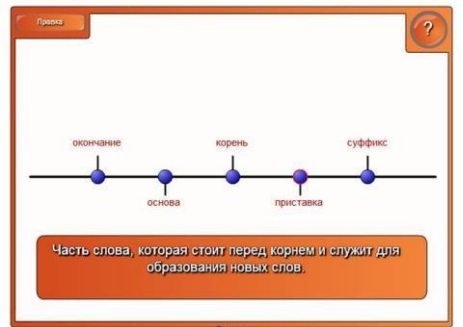

Задание 3. ИС Category «Multiplechoice» (Несколько вариантов ответа).

Создайте собственный тест из 10 вопросов для предмета «Литературное чтение» по одному из произведений на выбор.

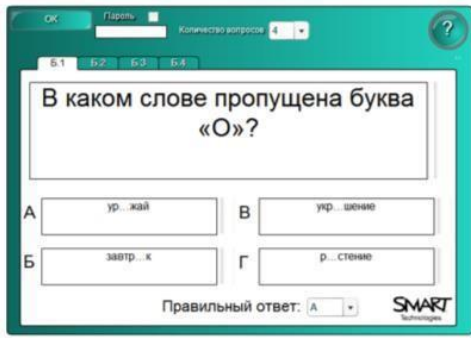

Практическое занятие 4.

Тема: Использование конструктора занятий в программе SMART Notebook.

.

Перечень заданий:

*Конструктор занятий* позволяет учителю самостоятельно создавать задания по классификации объектов любой сложности. На страницу помещаются объекты, которые могут быть запрограммированы как «контейнеры» для других объектов с определенными свойствами. Каждый «контейнер» будет принимать только определенные,заданные именно

для него объекты и «отталкивать» все остальные. Таких «контейнеров» на странице может быть любое необходимое количество.

Задание 1. Создайте упражнение по Математике, в котором будете распределять четные и нечетные числа.

Алгоритм:

- 1. Создайте новую страницу.
- 2. Перейдите на вкладку «Галерея», в строке поиска введите слово «коробка», откройте раздел «Рисунки» и добавьте в нижнюю часть страницы два изображения с названием «картонная коробка».
- 3. Закрепите изображения коробок на листе.
- 4. Под коробками напишите текст «четные» и «нечетные».
- 5. Перейдите на вкладку «Галерея», в строке поиска введите слово «числа», откройте раздел «Рисунки» и добавьте на страницу изображения чисел от 1 до 9.
- 6. Выделите коробку с надписью «четные», перейдите на боковую вкладку «Надстройки» и щелкните по кнопке «*Конструктор занятий*».
- 7. Нажмите кнопку «*Правка*», изображение коробки станет заштрихованным и откроется панель настройки объектов.
- 8. Перетащите четные числа в область «Принять эти объекты», а нечетные числа в область «Отклонить эти объекты» и нажмите кнопку «Готово».
- 9. Проверьте работу объекта коробки с надписью «четные»: четные числа исчезают в коробке, а нечетные коробка не принимает.
- 10. Самостоятельно настройте второй объект коробку с надписью «нечетные» и проверьте его работу.

Практическое занятие 5.

Тема: Создание ресурсов для урока в интерактивной форме.

Перечень заданий:

Задание 1. Кроссворд.

- 1. Создайте кроссворд для предмета, который изучается в начальной школе.
- 2. На странице с помощью инструмента Таблица создать таблицу с необходимым количеством строк и столбцов.
- 3. Чтобы ячейки кроссворда отличались от общего фона, сделайте заливку.
- 4. Создать форму кроссворда, удаляя или добавляя строки и столбцы.

5. Расставить номера вопросов и написать вопросы.

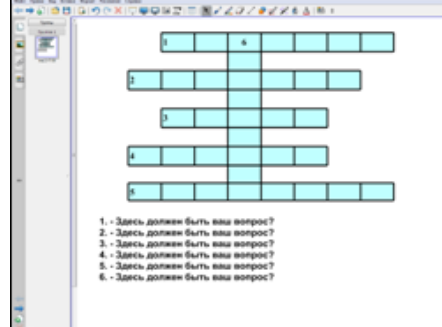

Задание 2. Утилита множественного клонирования.

Создайте задание по «Русскому языку», применив функцию «утилита множественного клонирования».

Алгоритм:

- 1. Написать на странице слово или набор букв. Каждая буква должна быть написана отдельно.
- 2. Выделить каждую букву, в диалоговом окне выбрать функцию. Утилита множественного клонирования.
- 3. Расставить номера и закрепить их.

4. Учащимся необходимо составить слова перемещением букв на соответствующее место.

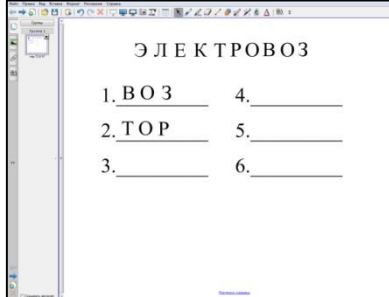

Задание 3. Таблица.

Создайте задание с использованием таблицы.

На каком уроке можно использовать подобное задание?

Алгоритм:

- 1. На странице создать таблицу с необходимым количеством строк и столбцов.
- 2. Разместить в ячейках таблицы изображения.
- 3. В нижних ячейках написать названия изображений.
- 4. Нажать правой кнопкой мыши на ячейку, в выпадающем меню выбрать. Добавить затенение ячейки.
- 5. Открыть ячейку кликом левой кнопкой мыши.

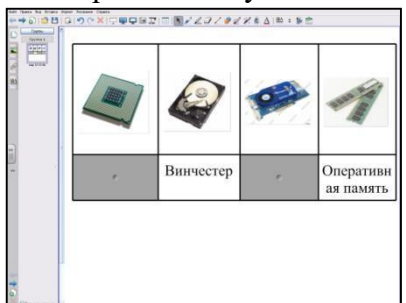

Практическое занятие 6.

Тема: Создание ресурсов для урока в интерактивной форме.

Перечень заданий:

Задание 1.

Создайте пример страницы, содержащей задание с использованием волшебной лупы, которая будет проверять, правильно ли учащийся сделал запись на доске.

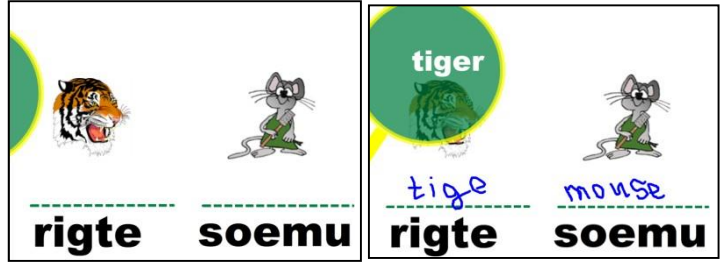

Задание может быть следующим: Незнайка подписал названия животных, расположенных на картинках, но все буквы перепутал. Помогите Незнайке исправить ошибки, напишите правильно слова. После того, как учащиеся выполнят задание, учитель предлагает проверить его выполнение с помощью волшебной лупы. Перемещая лупу по экрану, ребята видят правильный ответ и сравнивают его со своим. «Фокус» заключается в том, что ответ написан цветом фона и расположен на самом верхнем слое (над лупой). Создайте пример подобного задания по предмету из начальной школы.

Задание 2.

Создадим пример страницы, содержащей задание с использованием волшебного смайлика, который будет проверять, правильно ли учащийся сделал запись на доске.

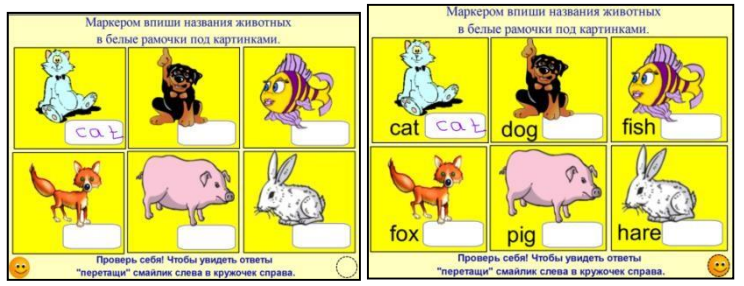

Задание может быть следующим: впишите названия животных. Ученики вписывают в специально отведенные для этого места названия животных, а затем для проверки перетаскивают смайлик в специально обозначенное для этого место (в данном случае кружок).

Создайте пример подобного задания по предмету из начальной школы.

Задание 3.

Создайте пример страницы, содержащей задание для проверки правильности ответа с использованием таблицы.

Из галереи (основные темы коллекции – наука и технологии) вынесите картинку монитора. Создайте таблицу с одной ячейкой и поместите ее внутри «монитора». Создайте задание, позволяющее выполнить проверку. Например: Евгений Онегин написал А.С.Пушкин или 2  $+ 3 = 5.$ 

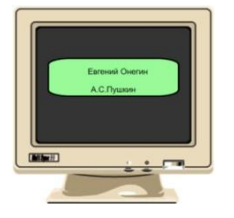

Практическое занятие 7.

Тема: Создание проектов уроков и внеурочных мероприятий с использованием интерактивной доски.

Перечень заданий:

Разработайте материалы для урока математики УМК «Школа России» с использованием интерактивной доски по одной из тем:

- 1 класс «Связь между суммой и слагаемыми».
- 2 класс «Порядок выполнения действий. Скобки».
- 3 класс «Решение задач с величинами «цена», «количество», «стоимость».
- 4 класс «Единицы площади. Квадратный километр, квадратный миллиметр».

Разработайте материалы для урока русского языка УМК «Школа России» с использованием интерактивной доски по одной из тем:

- 1 класс «Перенос слов».
- 2 класс «Корень слова. Однокоренные слова».
- 3 класс «Сочинение по картине В.М.Васнецова «Снегурочка».
- 4 класс «Падежные окончания имен существительных 1-го склонения»

Задание 1. Самостоятельно выберите тему урока для его разработки с использованием интерактивного оборудования SMART Notebook.

Задание 2. Определите основные инструменты SMART Notebook, которые вам понадобятся для вашего урока (по возможности используйте как можно большее количество), опишите возможность их применение в текстовом файле. Файл сохраните в своей папке под названием «Для урока 1», «Для урока 2».

Задание 3. В соответствии с алгоритмом разработки и проведения уроков с использованием интерактивной доски разработайте урок по выбранной вами теме. Разработку урока сохраните в своей папке «Урок 1», «Урок 2».

Практическое занятие 8.

Тема: Создание проектов уроков и внеурочных мероприятий с использованием интерактивной доски.

Перечень заданий:

Разработайте материалы внеурочного мероприятия с использованием интерактивной доски по одной из тем:

- «Мы в ответе за тех, кого приручили».
- «В гостях у сказки».
- «Красная книга Удмуртии».
- [«Международный](https://razdeti.ru/nachalnaja-shkola/konspekty-vneklasnyh-meroprijatii-v-nachalnoi-shkole/vneklasnoe-meroprijatie-v-3-klase-mezhdunarodnyi-den-teatra.html) день театра».

Задание 1. Самостоятельно выберите тему внеурочного мероприятия для его разработки с использованием интерактивного оборудования SMART Notebook.

Задание 2. Определите основные инструменты SMART Notebook, которые вам понадобятся для вашего мероприятия (по возможности используйте как можно большее количество), опишите возможность их применение в текстовом файле. Файл сохраните в своей папке под названием «Для мероприятия 1».

Задание 3. В соответствии с алгоритмом разработки и проведения занятия с использованием интерактивной доски разработайте урок по выбранной вами теме. Разработку урока сохраните в своей папке «Мероприятие 1».

Практическое занятие 9.

Тема: Создание проектов уроков и внеурочных мероприятий с использованием интерактивной доски.

Перечень заданий:

Разработайте материалы внеурочного мероприятия с использованием интерактивной доски по одной из тем:

- «Мы в ответе за тех, кого приручили».
- «В гостях у сказки».
- «Красная книга Удмуртии».
- [«Международный](https://razdeti.ru/nachalnaja-shkola/konspekty-vneklasnyh-meroprijatii-v-nachalnoi-shkole/vneklasnoe-meroprijatie-v-3-klase-mezhdunarodnyi-den-teatra.html) день театра».

Задание 1. Самостоятельно выберите тему внеурочного мероприятия для его разработки с использованием интерактивного оборудования SMART Notebook.

Задание 2. Определите основные инструменты SMART Notebook, которые вам понадобятся для вашего мероприятия (по возможности используйте как можно большее количество), опишите возможность их применение в текстовом файле. Файл сохраните в своей папке под названием «Для мероприятия 1».

Задание 3. В соответствии с алгоритмом разработки и проведения занятия с использованием интерактивной доски разработайте урок по выбранной вами теме. Разработку урока сохраните в своей папке «Мероприятие 1».

# **3.5. Лабораторные работы**

Учебным планом не предусмотрены

### **3.6. Контроль самостоятельной работы**

СЕМЕСТР 10

Контроль самостоятельной работы 1.

Тема: Особенности организации образовательного процесса с использованием интерактивных технологий обучения

Перечень заданий:

- 1. Напишите эссе на тему «Роль педагога в организации обучения с использованием интерактивных форм и методов».
- 2. Разработать кластер на тему «Интерактивные технологии обучения дошкольного и младшего возраста».

Контроль самостоятельной работы 2.

Тема: Интерактивные технологии кооперативного обучения

Перечень заданий:

1. Разработать фрагмент урока с использованием технологии кооперативного обучения «Аквариум». Предмет и тема на выбор студента.

СЕМЕСТР 5

Контроль самостоятельной работы 1.

Тема: Коллекция «Lesson ActivityToolkit 2.0» в программе SMARTNotebook.

Перечень заданий:

Задание 1. ИС Anagram (Анаграмма).

Создайте 5 анаграмм для предмета «Литературное чтение» с целью определения темы урока.

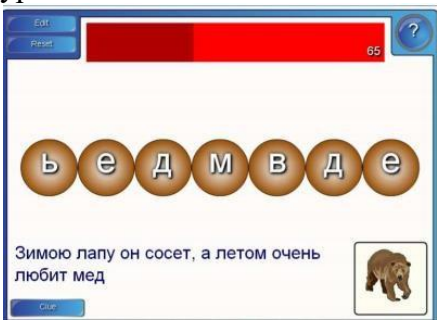

Задание 2. ИС Pairs (Найди пару).

Создайте дидактическую игру для предмета «Окружающий мир».

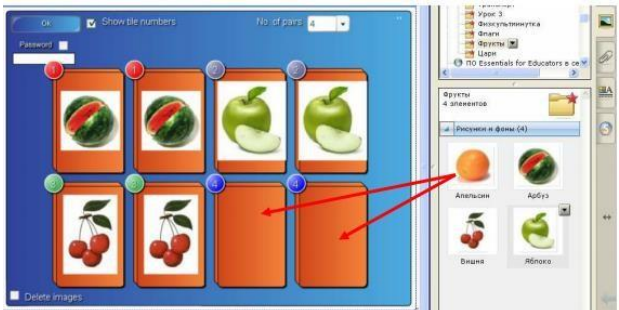

Задание 3. ИС Notereveal (Выбор примечаний).

Используя интерактивное средство, разработать план сочинения по картине А.С.Васнецова «Грачи прилетели».

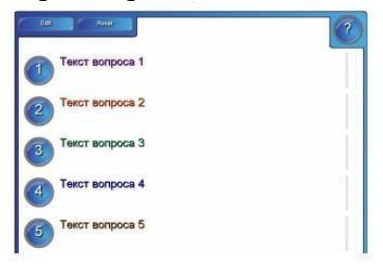

# **3.7. Самостоятельная работа студентов**

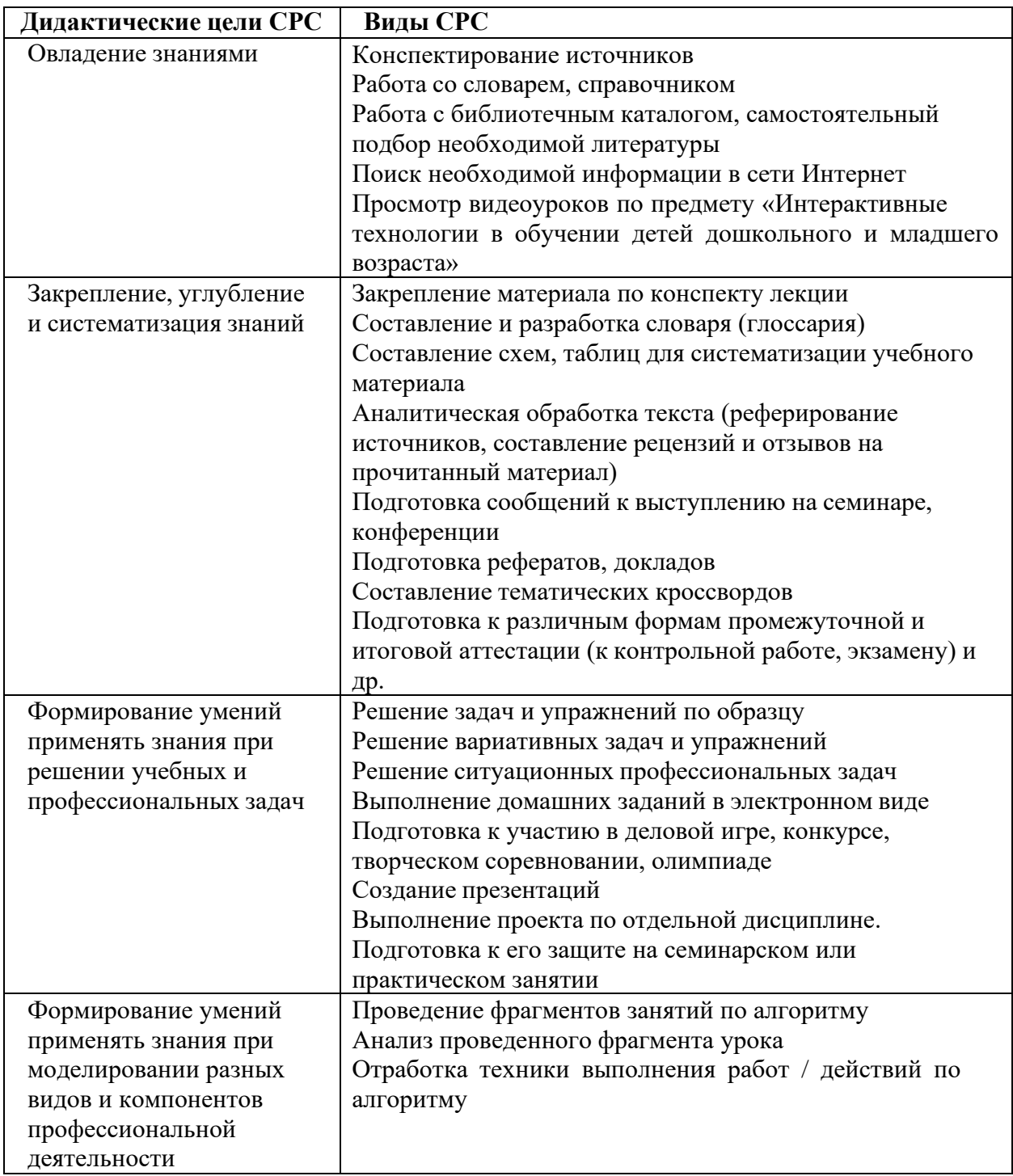

# **4. Фонд оценочных средств**

ФОС включает оценочные средства текущего, промежуточного и поститогового контроля (Приложение 1).

# **5. Перечень основной и дополнительной учебной литературы, необходимой для освоения дисциплины**

### **5.1. Основная литература**

1. Беляева, Л. А. Интерактивные средства обучения иностранному языку. Интерактивная доска : учебное пособие для вузов / Л. А. Беляева. — Москва : Издательство Юрайт, 2020. — 157 с. — (Высшее образование). — ISBN 978-5-534-10853-8. — Текст : электронный //

Образовательная платформа Юрайт [сайт]. — URL: <https://urait.ru/bcode/455903> (дата обращения: 24.03.2022).

2. Катунин, Г. П. Основы мультимедийных технологий : учебное пособие / Г. П. Катунин. — 2-е изд. — Москва : Ай Пи Ар Медиа, 2020. — 793 c. — ISBN 978-5-4497-0506-8. — Текст : электронный // Цифровой образовательный ресурс IPR SMART : [сайт]. — URL: <https://www.iprbookshop.ru/93614.html> (дата обращения: 24.03.2022). — Режим доступа: для авторизир. пользователей. - DOI:<https://doi.org/10.23682/93614>

3. Катунин, Г. П. Создание мультимедийных презентаций : учебное пособие / Г. П. Катунин. — Новосибирск : Сибирский государственный университет телекоммуникаций и информатики, 2012. — 221 с. — Текст: электронный // Цифровой образовательный ресурс IPR SMART : [сайт]. — URL: <https://www.iprbookshop.ru/40550.html> (дата обращения: 24.03.2022). — Режим доступа: для авторизир. пользователей

### **5.2. Дополнительная литература**

1. Василенко, С. В. Эффектная и эффективная презентация : практическое пособие / С. В. Василенко. — Москва : Дашков и К, Ай Пи Эр Медиа, 2010. — 135 c. — ISBN 978-5-394- 00255-7. — Текст : электронный // Цифровой образовательный ресурс IPR SMART : [сайт]. — URL: <https://www.iprbookshop.ru/1146.html> (дата обращения: 24.03.2022). — Режим доступа: для авторизир. пользователей

2. Интерактивные технологии в системе высшего образования : методические рекомендации для преподавателей и студентов вузов / сост. Е. Б. Манузина [и др.] ; Алтайская гос. акад. образования. - Бийск : АГАО, 2014. - (Вузу - 75 лет). - 89 с. : табл. - URL: <https://icdlib.nspu.ru/views/icdlib/4027/read.php> (дата обращения: 24.03.2022)

# **6. Перечень ресурсов информационно-телекоммуникационной сети «Интернет», профессиональных баз данных и информационных справочных систем, используемых при осуществлении образовательного процесса по дисциплине**

# **6.1 Перечень ресурсов информационно-коммуникационной сети «Интернет», необходимых для освоения дисциплины**

1. [https://education.smarttech.com](https://education.smarttech.com/) - сайт компании SMART Notebook.

2. <http://edu-nn.ru/advanced/sn.html> - видеоуроки курса по SMART Notebook.

3. [https://infourok.ru](https://infourok.ru/) – сайт «Инфоурок».

4. <http://legacyexchange.smarttech.com/> - сайт готовых продуктов SMART Notebook.

### **6.2. Перечень необходимых профессиональных баз данных и информационных справочных систем**

Электронная библиотечная система «IPR SMART». Режим доступа [http://www.iprbookshop.ru](http://www.iprbookshop.ru/)

лектронная библиотечная система «Юрайт». Режим доступа https://urait.ru

Электронно-библиотечная система «Лань» (раздел «Сетевая электронная библиотека педагогических вузов»). Режим доступа https://e.lanbook.com

Электронно-библиотечная система «Руконт». Режим доступа: https://lib.rucont.ru/search

Межвузовская электронная библиотека. Режим доступа https://icdlib.nspu.ru/

Научная электронная библиотека eLIBRARU.RU Режим доступа https:[//www.elibrary.ru/defaultx.asp](http://www.elibrary.ru/defaultx.asp)

Национальная электронная детская библиотека. Режим доступа https://arch.rgdb.ru/xmlui/

Национальная электронная библиотека. Режим доступа https://rusneb.ru

Президентская библиотека имени Б.Н. Ельцина. Режим доступа https:[//www.prlib.ru](http://www.prlib.ru/)

Polpred.com Обзор СМИ. Режим доступа https://polpred.com

Информационная система доступа к электронным каталогам библиотек сферы образования и науки ЭКБСОН. Режим доступа [http://www.vlibrary.ru](http://www.vlibrary.ru/)

# **7. Методические указания и учебно-методическое обеспечение для обучающихся по освоению дисциплины**

Дисциплина реализуется в соответствии с указаниями «Методические рекомендации по организации образовательного процесса при освоении дисциплины», размещенными в ЭИОС института (eios.ggpi.org).

Методические рекомендации для работы с инвалидами и лицами с ОВЗ размещены в ЭИОС института (eios.ggpi.org).

# **8. Материально-техническая база, программное обеспечение, необходимое для осуществления образовательного процесса по дисциплине**

Учебный корпус и аудитория согласно справке МТО филиала.

Полный перечень материально-технической базы и программного обеспечения размещены в ЭИОС института (eios.ggpi.org).

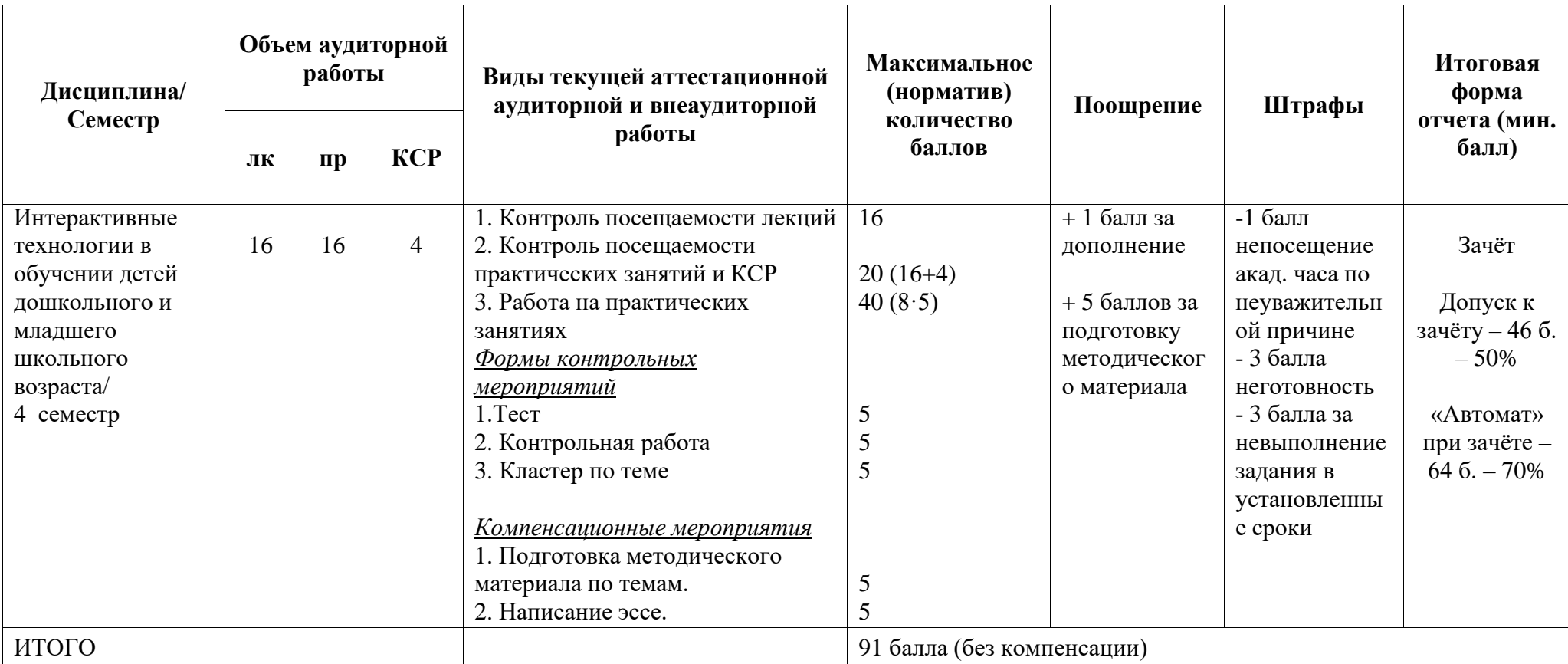

# **9. Рейтинг-план успеваемости по дисциплине**

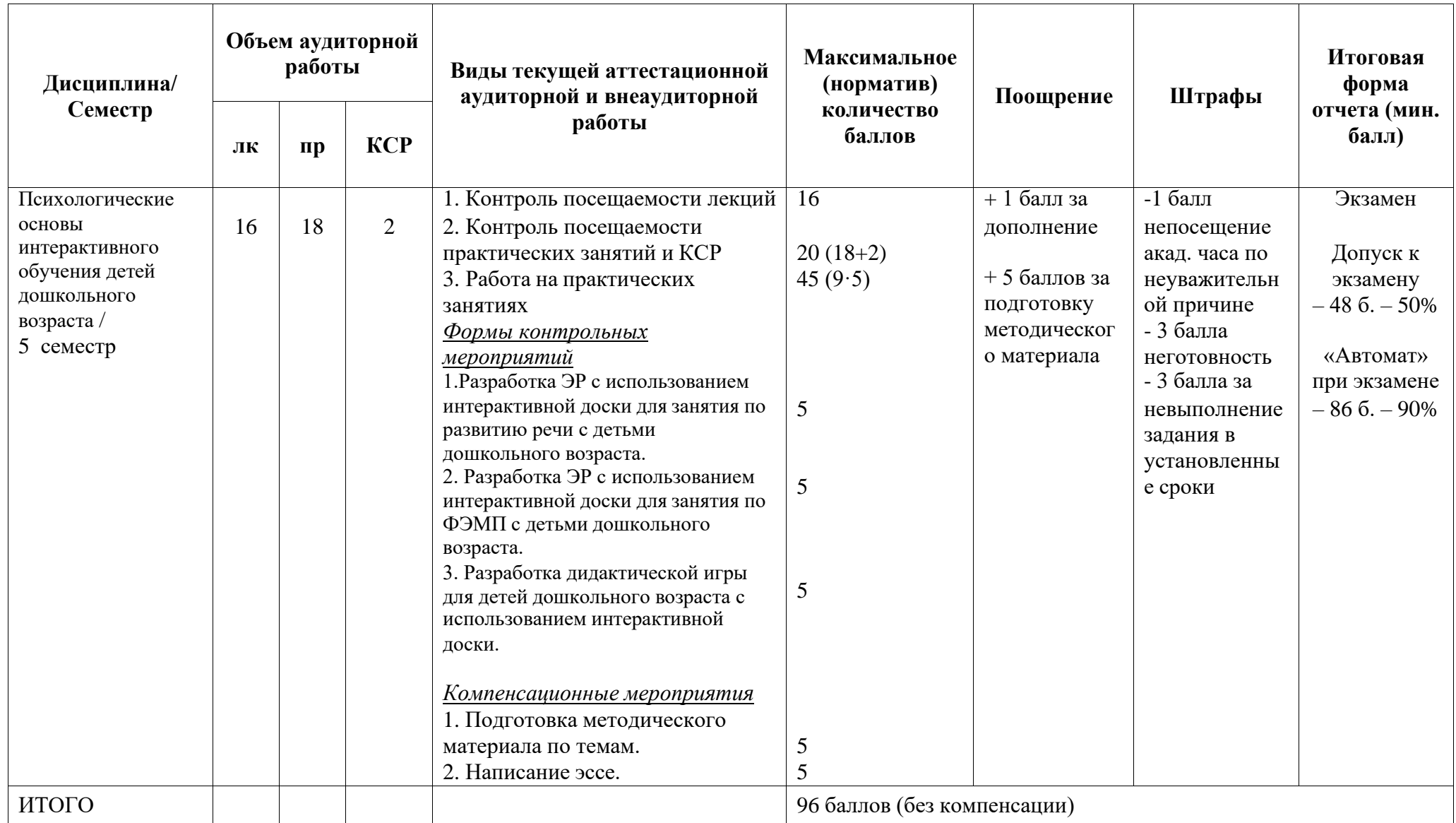

# **Лист регистрации изменений и дополнений к РПД**

(фиксируются изменения и дополнения перед началом учебного года, при необходимости внесения изменений на следующий год – оформляется новый лист изменений)

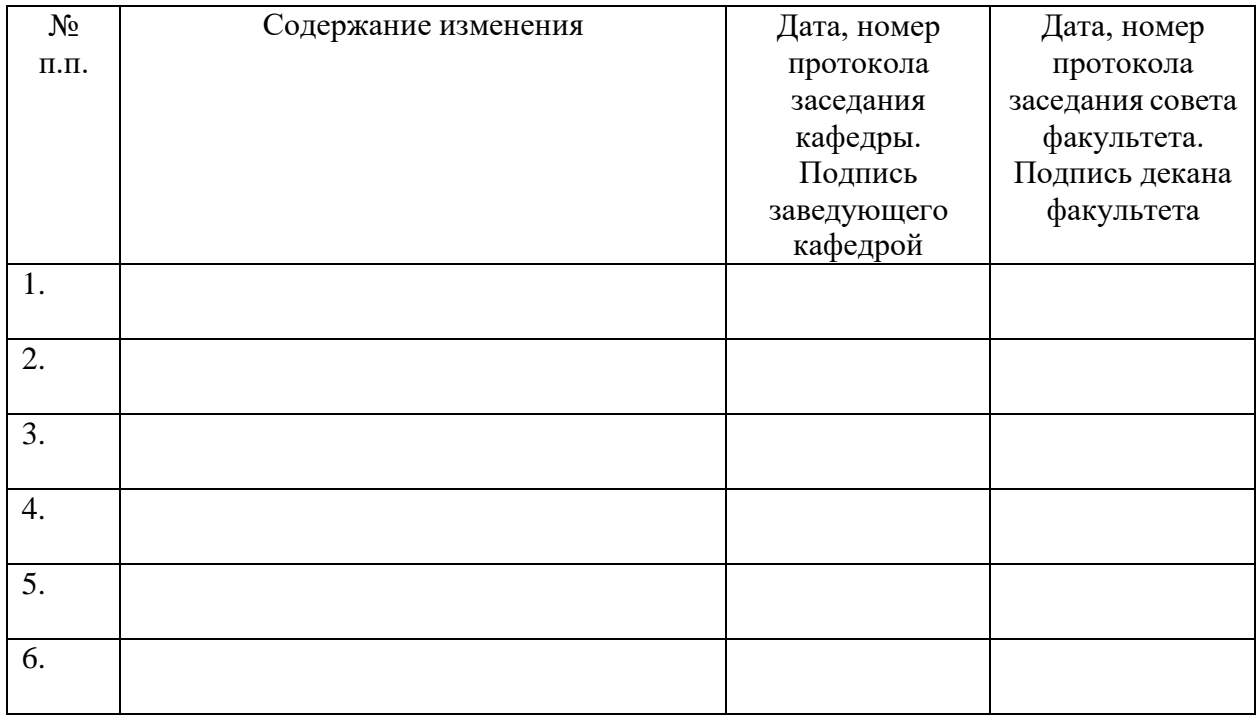

# **ФОНД ОЦЕНОЧНЫХ СРЕДСТВ ПО ДИСЦИПЛИНЕ ПСИХОЛОГИЧЕСКИЕ ОСНОВЫ ИНТЕРАКТИВНОГО ОБУЧЕНИЯ ДЕТЕЙ ДОШКОЛЬНОГО ВОЗРАСТА**

- **1. Фонд оценочных средств для текущего контроля успеваемости, промежуточной аттестации и поститогового контроля по дисциплине**
- **1.1.** Настоящий Фонд оценочных средств (ФОС) по дисциплине «Психологические основы интерактивного обучения детей дошкольного возраста» является неотъемлемым приложением к рабочей программе дисциплины «Психологические основы интерактивного обучения детей дошкольного возраста» (РПД). На данный ФОС распространяются все реквизиты утверждения, представленные в РПД по данной дисциплине.
- **1.2.** Оценивание всех видов контроля (текущего, промежуточного, поститогового) осуществляется по 4 -балльной шкале.
- **1.3.** Результаты оценивания текущего контроля учитываются в рейтинге.
- **2. Перечень планируемых результатов обучения по дисциплине, соотнесенных с установленными индикаторами достижения компетенции**

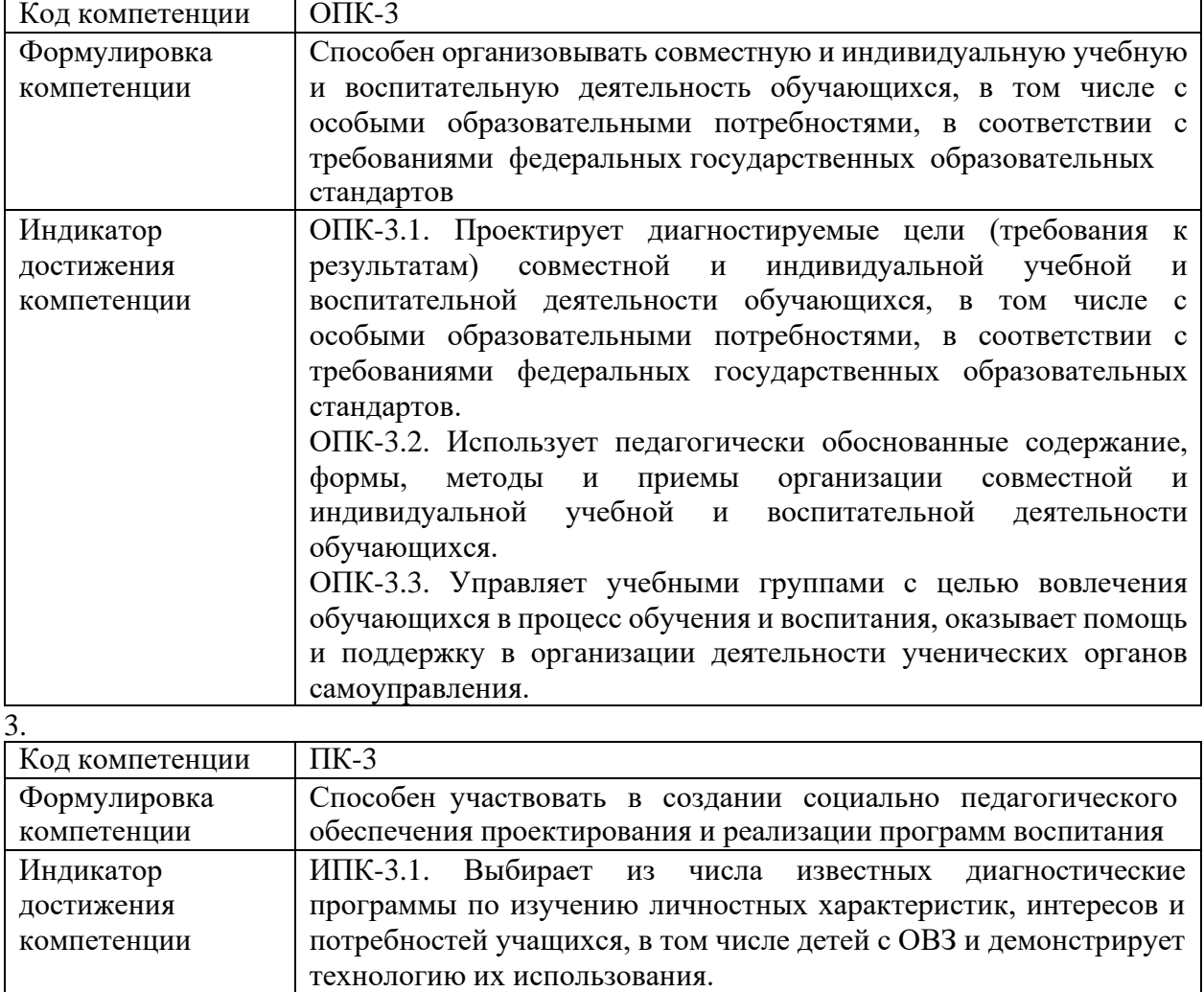

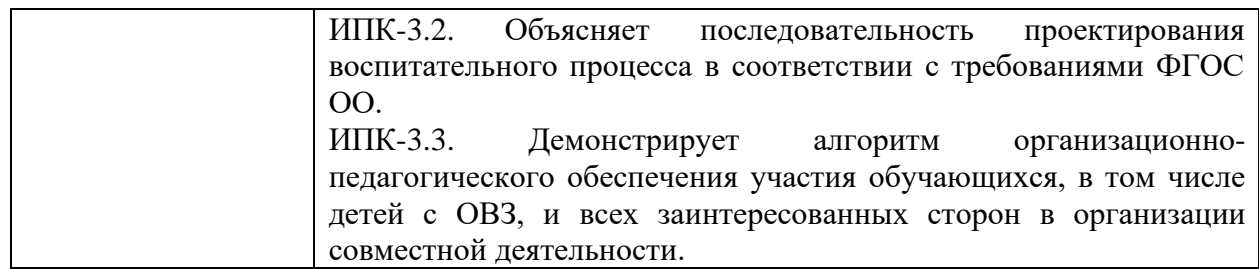

### **3. Содержание оценочных средств текущего контроля и критерии их оценивания**

*3.1 Текущий контроль* осуществляется преподавателем дисциплины при проведении занятий в следующих формах: тест, контрольная работа; типовой кластер по теме; разработка ЭР с использованием интерактивной доски для занятия по развитию речи с детьми дошкольного возраста; разработка ЭР с использованием интерактивной доски для занятия по ФЭМП с детьми дошкольного возраста; разработка дидактической игры для детей дошкольного возраста с использованием интерактивной доски.

### *3.2 Формы текущего контроля и критерии их оценивания*

### **4 семестр**

### **Форма контроля 1 - Типовые тестовые задания**

Типовой тест 1.

Проверяемые компетенции и индикаторы достижения компетенций ОПК-3: ИОПК-3.1., ИОПК-3.2., ИОПК-3.3.; ПК-3: ИПК-3.1., ИПК-3.2., ИПК-3.3.

Время выполнения заданий: 20 минут.

Критерии оценивания:

«отлично»-9-10 правильных ответов;

«хорошо»- 7-8 правильных ответов;

«удовлетворительно»-5-6 правильных ответов;

«неудовлетворительно»- менее 5 правильных ответов.

Инструкция*: Обвести один номер правильного ответа.*

- 1. Интерактивное обучение это:
- а) Способ познания, основанный на диалоговых формах взаимодействия участников образовательного процесса;
- б) Взаимодействие учителя и учащихся между собой на расстоянии, отражающее все присущие учебному процессу компоненты;
- в) Форма [учёбы,](https://infourok.ru/go.html?href=https%3A%2F%2Fru.wikipedia.org%2Fwiki%2F%25D0%25A3%25D1%2587%25D1%2591%25D0%25B1%25D0%25B0) которая сочетает в себе черты самообучения и очной учёбы;
- г) Отсутствие активного участия педагога в управлении процессом обучения и воспитания.
- 2. Интерактивные методы направлены на взаимодействие:
- а) Учителя с учащимися;
- б) Самих учеников между собой;
- в) Учителя с другими педагогами школы;
- г) Учащихся с учителем и между самими учениками в их классном коллективе.
- 3. Суть интерактивного обучения состоит в такой организации учебного процесса, при которой:
- а) Большее внимание уделяется индивидуальной работе с детьми;
- б) Главное контрольные работы;
- в) Практически все учащиеся оказываются вовлеченными в процесс познания;
- г) Нет верного ответа.
- 4. C точки зрения Т.С. Паниной и Л.Н. Вавиловой интерактивные формы можно разделить на три группы. Исключите лишнее:
- а) Дискуссионные;
- б) Игровые;
- в) Лекционные;
- г) Тренинговые.
- 5. Ролевая (деловая) игра это:
- а) [Игра](https://infourok.ru/go.html?href=https%3A%2F%2Fru.wikipedia.org%2Fwiki%2F%25D0%2598%25D0%25B3%25D1%2580%25D0%25B0) [обучающего](https://infourok.ru/go.html?href=https%3A%2F%2Fru.wikipedia.org%2Fwiki%2F%25D0%2590%25D0%25BA%25D1%2582%25D0%25B8%25D0%25B2%25D0%25BD%25D0%25BE%25D0%25B5_%25D0%25BE%25D0%25B1%25D1%2583%25D1%2587%25D0%25B5%25D0%25BD%25D0%25B8%25D0%25B5) характера, участники которого действуют в рамках выбранных ими ролей, руководствуясь характером своей роли и внутренней логикой среды [действия;](https://infourok.ru/go.html?href=https%3A%2F%2Fru.wikipedia.org%2Fwiki%2F%25D0%25A1%25D0%25B5%25D1%2582%25D1%2582%25D0%25B8%25D0%25BD%25D0%25B3)
- б) [Игра,](https://infourok.ru/go.html?href=https%3A%2F%2Fru.wikipedia.org%2Fwiki%2F%25D0%2598%25D0%25B3%25D1%2580%25D0%25B0) в которой выигрыш полностью или в значительной степени зависит не от искусства играющих, а от [случая;](https://infourok.ru/go.html?href=https%3A%2F%2Fru.wikipedia.org%2Fwiki%2F%25D0%25A3%25D0%25B4%25D0%25B0%25D1%2587%25D0%25B0)
- в) Искусство представления персонажа на сцене или перед камерой посредством мимики, жеста и голоса;
- г) Одна из форм активности человека и животного.
- 6. Дискуссия это:
- а) Устное систематическое и последовательное изложение материала по какой-либо теме;
- б) Всестороннее обсуждение спорного вопроса в публичном собрании, в частной беседе, споре;
- в) Вид письменной школьной работы, представляющий собой изложение своих мыслей, знаний на заданную тему;
- г) Вид письменной работы для закрепления и проверки знаний.
- 7. Дебаты это:
- а) Столкновение мнений, позиций, в ходе которого каждая из сторон аргументировано отстаивает свое понимание обсуждаемых проблем и стремится опровергнуть доводы другой стороны;
- б) Логический итог рассуждения, исследования;
- в) Чётко структурированный и специально организованный публичный обмен мыслями между двумя сторонами по актуальным темам;
- г) Начало повествования рассказа.
- 8. Круглый стол это:
- а) Одна из организационных форм познавательной деятельности учащихся;
- б) Пересказ текста (устный или письменный), представленный в виде учебной работы для развития речи учащихся, формирования и закрепления навыков стилистического построения и правописания;
- в) Исследовательский метод, который позволяет выявить уровень знаний, умений и навыков, способностей и других качеств личности;
- г) Нет верного ответа.
- 9. Основной целью проведения «круглого стола» является:
- а) выработка у учащихся профессиональных умений излагать мысли, аргументировать свои соображения, обосновывать предлагаемые решения и отстаивать свои убеждения;
- б) Закрепление знаний, умений, навыков;
- в) Итоговая аттестация;
- г) Нет верного ответа.
- 10. Интерактивное обучение является:
- а) Обязательным учебным предметом;
- б) Универсальным дидактическим подходом к организации процесса обучения;
- в) Формой отчётности;
- г) Воспитательным приёмом.

### **Форма контроля 2 – Типовая контрольная работа.**

#### **Тема: «Интерактивные технологии в обучении детей»**

Проверяемые компетенции и индикаторы достижения компетенций ОПК-3: ИОПК-3.1., ИОПК-3.2., ИОПК-3.3.; ПК-3: ИПК-3.1., ИПК-3.2., ИПК-3.3.

Время выполнения заданий: 60 минут

### Критерии оценивания:

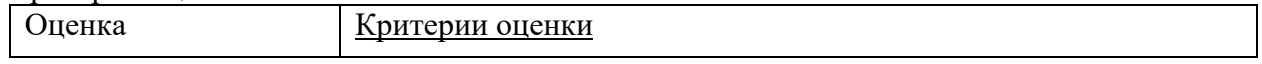

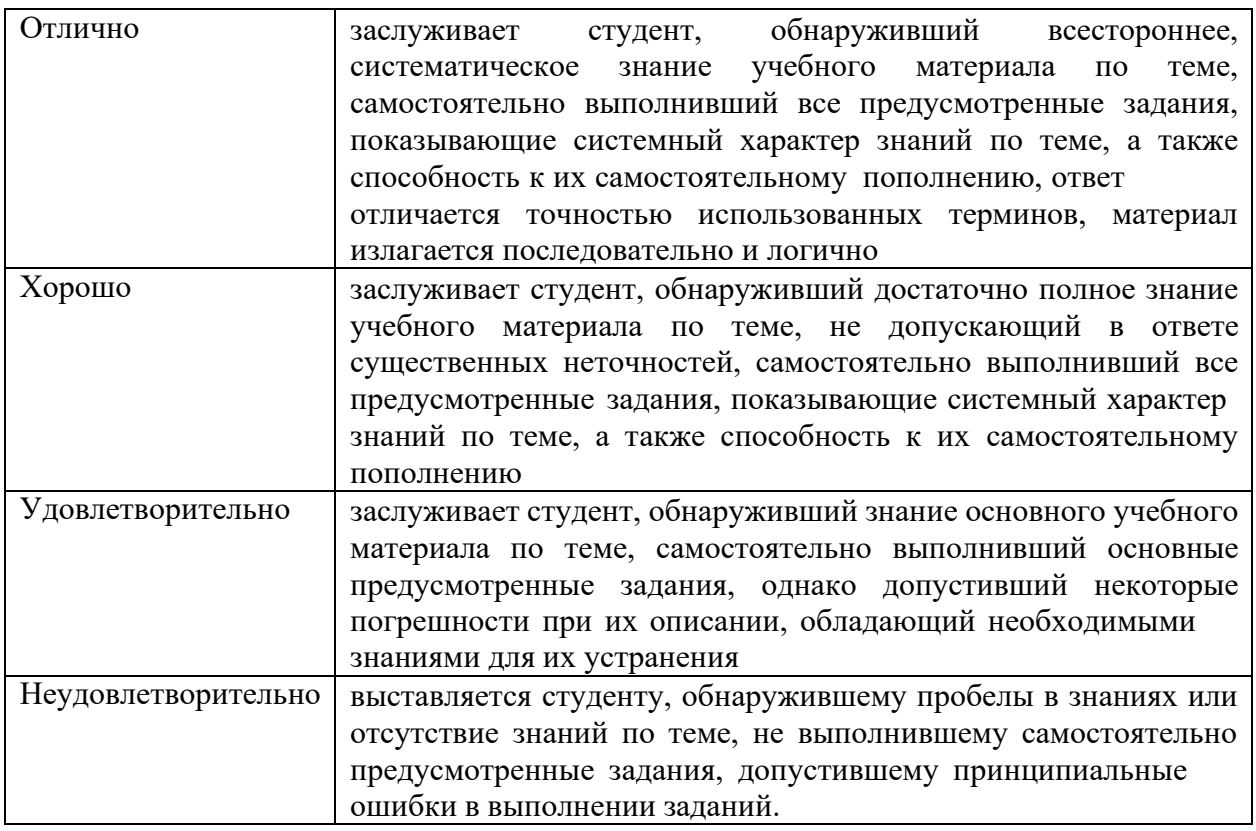

#### Вариант 1

1.Раскрыть методику проведения групповой дискуссии. Роль и позиция ведущего дискуссий.

2. Разработать памятку участнику дискуссии.

Вариант 2.

1. Раскрыть методику проведения ролевой игры с детьми дошкольного и младшего возраста.

2. Разработать памятку участнику ролевой игры.

Вариант 3.

1. Раскрыть методику проведения мозгового штурма с детьми дошкольного и младшего возраста.

2. Разработать памятку по работе в группе.

Вариант 4

1. Раскрыть методику проведения дебатов с детьми дошкольного и младшего возраста.

2.Разработать памятку участнику дебатов.

### **Форма контроля 3 -Типовой кластера по теме.**

Проверяемые компетенции и индикаторы достижения компетенций ОПК-3: ИОПК-3.1., ИОПК-3.2., ИОПК-3.3.; ПК-3: ИПК-3.1., ИПК-3.2., ИПК-3.3.

Время выполнения заданий: 45 минут

### **Критерии оценивания:**

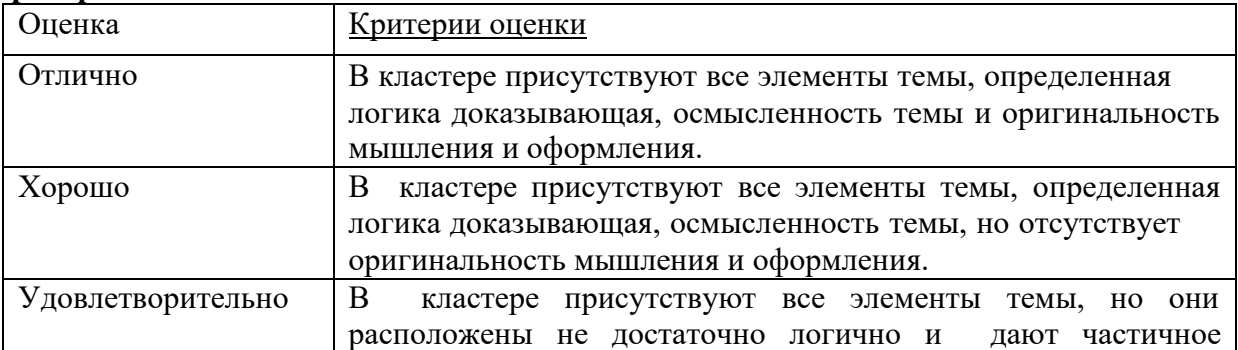

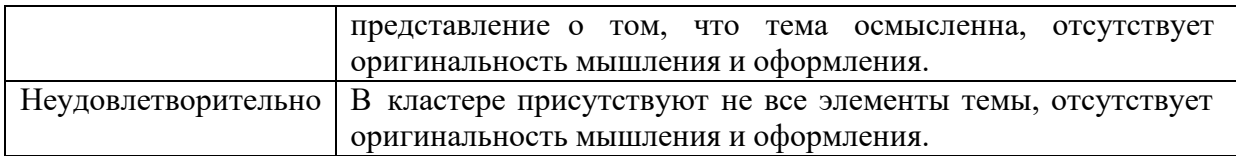

Задание1.

Разработать кластер по теме «Интерактивные технологии кооперативного обучения».

Задание 2.

Разработать кластер по теме «Интерактивные технологии кооперативно - группового обучения». Задание 3.

Разработать кластер по теме «Технологии ситуационного моделирования».

Задание 4.

Разработать кластер по теме «Технологии обработки дискуссионных вопросов».

# **5 семестр**

### **Форма контроля 1 - Разработка ЭР с использованием интерактивной доски для занятия по развитию речи с детьми дошкольного возраста.**

Проверяемые компетенции и индикаторы достижения компетенций ОПК-3: ИОПК-3.1., ИОПК-3.2., ИОПК-3.3.; ПК-3: ИПК-3.1., ИПК-3.2., ИПК-3.3.

Время выполнения заданий: 45 минут

Критерии оценивания:

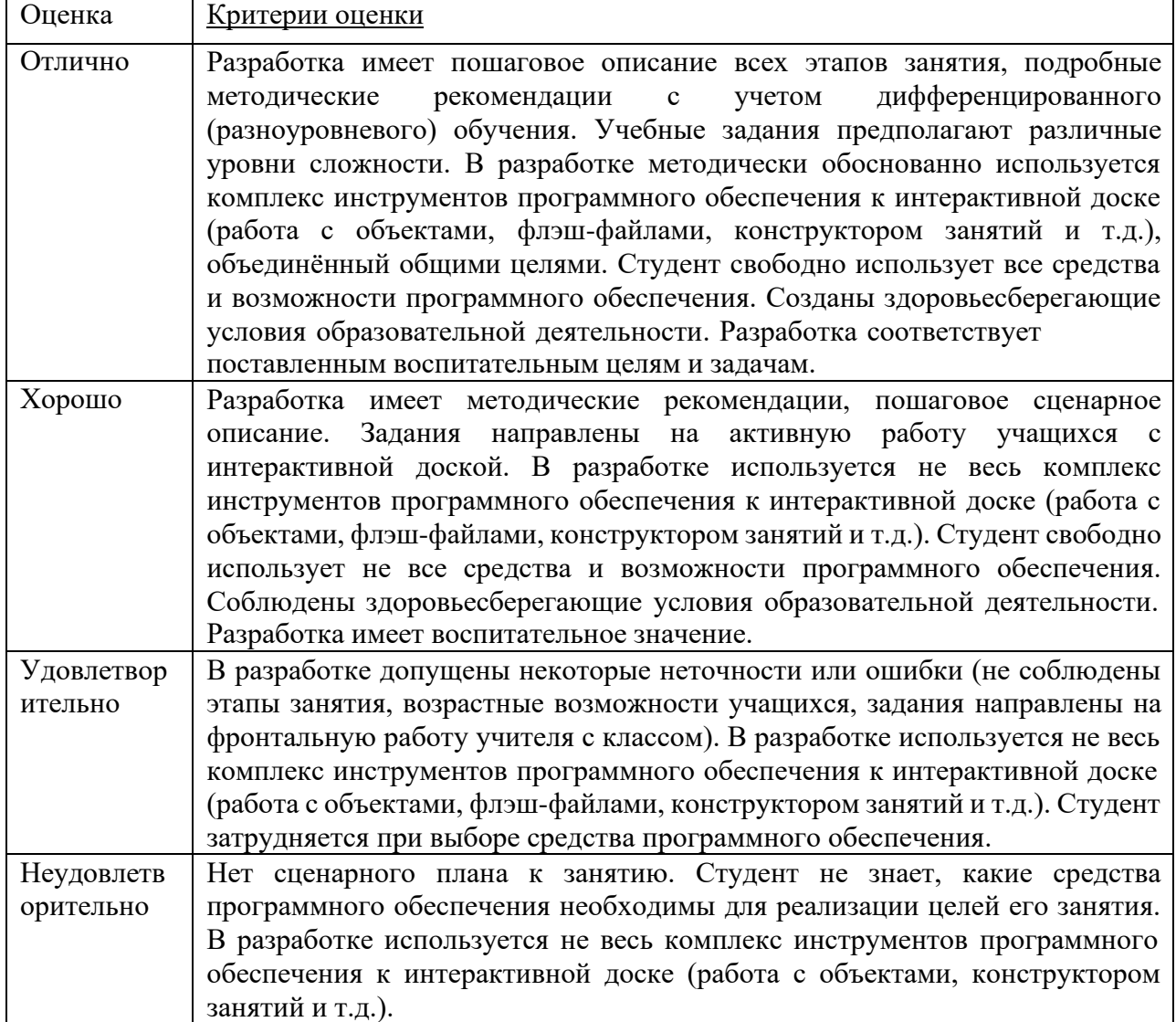

Задание 1. Разработать ЭР для занятия по развитию речи с использованием интерактивной доски по теме «Лесная прогулка».

Задание 2. Разработать ЭР для занятия по развитию речи с использованием интерактивной доски по теме «Домашние животные».

Задание 3. Разработать ЭР для занятия по развитию речи с использованием интерактивной доски по теме «В гостях у зимушки».

Задание 4. Разработать ЭР для занятия по развитию речи с использованием интерактивной доски по теме «Мама милая моя».

# **Форма контроля 2 - Разработка ЭР с использованием интерактивной доски для занятия по ФЭМП с детьми дошкольного возраста.**

Проверяемые компетенции и индикаторы достижения компетенций ОПК-3: ИОПК-3.1., ИОПК-3.2., ИОПК-3.3.; ПК-3: ИПК-3.1., ИПК-3.2., ИПК-3.3.

Время выполнения заданий: 45 минут

Критерии оценивания:

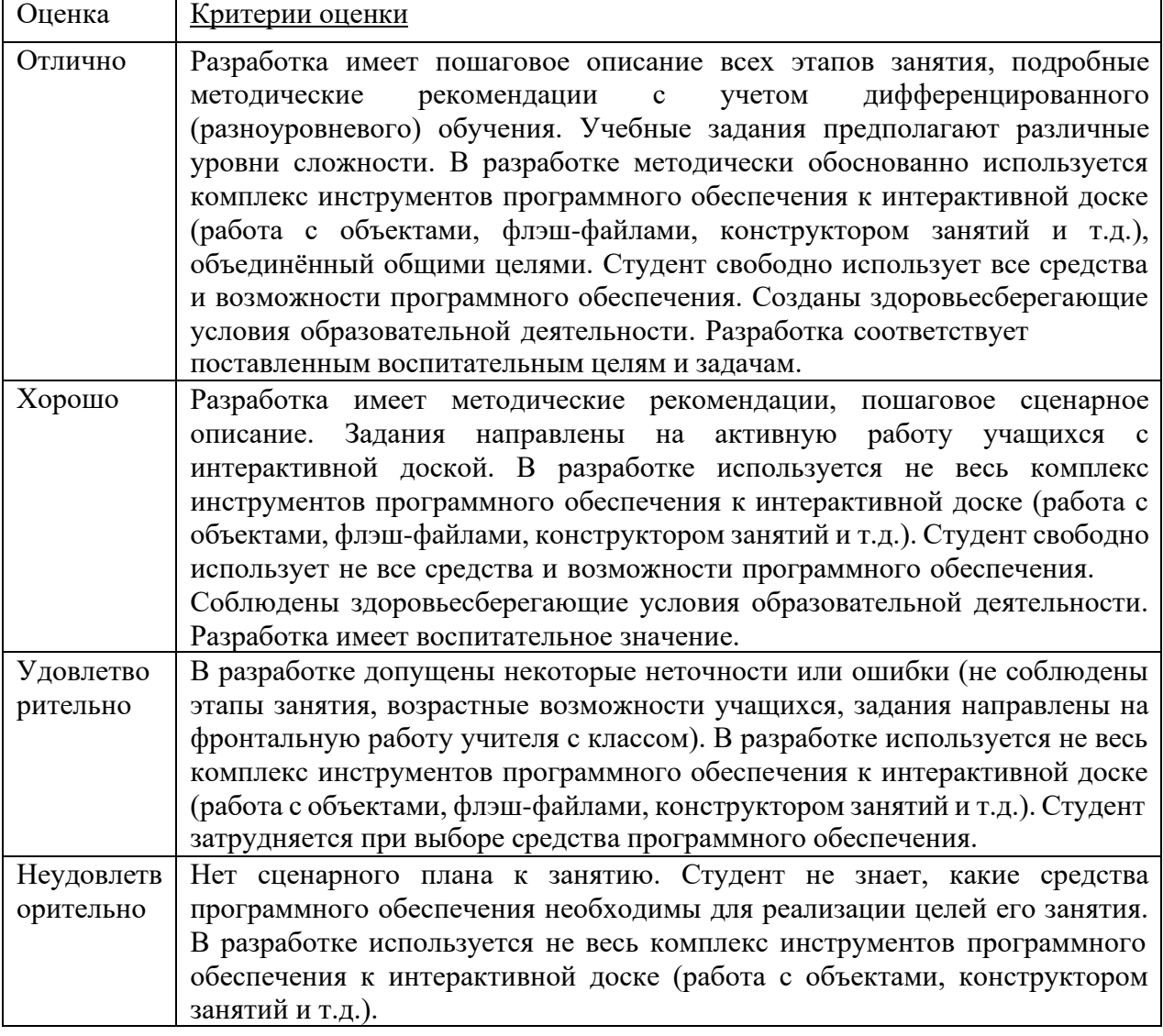

Задание 1. Разработать ЭР для занятия по ФЭМП с использованием интерактивной доски по теме «Путешествие в страну геометрических фигур».

Задание 2. Разработать ЭР для занятия по ФЭМП с использованием интерактивной доски по теме «Арифметические задачи».

Задание 3. Разработать ЭР для занятия по ФЭМП с использованием интерактивной доски по теме «Счет в пределах 10».

Задание 4. Разработать ЭР для занятия по ФЭМП с использованием интерактивной доски по теме «Ориентировка в пространстве».

### **Форма контроля 3 - Разработка дидактической игры для детей дошкольного возраста с использованием интерактивной доски.**

Проверяемые компетенции и индикаторы достижения компетенций ПК-3: ИПК-3.1., ИПК-3.2., ИПК-3.3.

Время выполнения заданий: 45 минут Критерии оценивания:

| Оценка                  | Критерии оценки                                                                                                    |
|-------------------------|----------------------------------------------------------------------------------------------------|
| Отлично                 | Разработка имеет пошаговое описание всех этапов занятия, подробные<br>дифференцированного<br>рекомендации<br>методические<br>$\mathbf{c}$<br>учетом<br>(разноуровневого) обучения. Учебные задания предполагают различные<br>уровни сложности. В разработке методически обоснованно используется<br>комплекс инструментов программного обеспечения к интерактивной доске<br>(работа с объектами, флэш-файлами, конструктором занятий и т.д.),<br>объединённый общими целями. Студент свободно использует все средства<br>и возможности программного обеспечения. Созданы здоровьесберегающие<br>образовательной деятельности. Разработка<br>соответствует<br>условия<br>поставленным воспитательным целям и задачам. |
| Хорошо                  | Разработка имеет методические рекомендации, пошаговое сценарное<br>описание. Задания направлены на активную работу учащихся с<br>интерактивной доской. В разработке используется не весь комплекс<br>инструментов программного обеспечения к интерактивной доске (работа с<br>объектами, флэш-файлами, конструктором занятий и т.д.). Студент свободно<br>использует не все средства и возможности программного обеспечения.<br>Соблюдены здоровьесберегающие условия образовательной деятельности.<br>Разработка имеет воспитательное значение.                                                                                                    |
| Удовлетвор<br>ительно   | В разработке допущены некоторые неточности или ошибки (не соблюдены<br>этапы занятия, возрастные возможности учащихся, задания направлены на<br>фронтальную работу учителя с классом). В разработке используется не весь<br>комплекс инструментов программного обеспечения к интерактивной доске<br>(работа с объектами, флэш-файлами, конструктором занятий и т.д.). Студент<br>затрудняется при выборе средства программного обеспечения.                                                                                                    |
| Неудовлетв<br>орительно | Нет сценарного плана к занятию. Студент не знает, какие средства<br>программного обеспечения необходимы для реализации целей его занятия.<br>В разработке используется не весь комплекс инструментов программного<br>обеспечения к интерактивной доске (работа с объектами, конструктором<br>занятий и т.д.).                                                                                                    |

Задание 1. Разработать дидактическую игру для детей дошкольного возраста с использованием интерактивной доски по теме «Заполни ряд».

Задание 2. Разработать дидактическую игру для детей дошкольного возраста с использованием интерактивной доски по теме «В гостях у сказки».

Задание 3. Разработать дидактическую игру для детей дошкольного возраста с использованием интерактивной доски по теме «Красная книга Удмуртии».

Задание 4. Разработать дидактическую игру для детей дошкольного возраста с использованием интерактивной доски по теме [«Овощи](https://razdeti.ru/nachalnaja-shkola/konspekty-vneklasnyh-meroprijatii-v-nachalnoi-shkole/vneklasnoe-meroprijatie-v-3-klase-mezhdunarodnyi-den-teatra.html) и фрукты».

*3.3 Методические указания по проведению процедуры текущего контроля*

1. Текущий контроль проводится на протяжение всего семестра.

- 2. Сбор, обработка и оценивание результатов текущего контроля проводятся преподавателем, ведущим дисциплину.
- 3. Предъявление результатов оценивания осуществляется в течение недели после проведения контрольного мероприятия.
- 4. Результаты текущего контроля учитываются в рейтинге по дисциплине.
- 5. Все материалы, полученные от обучающихся в ходе текущего контроля (контрольная работа, диктант, тест, организация дискуссии, круглого стола, доклад, реферат, отчет по лабораторной работе, отчет по педагогической практике и т.п.), должны храниться в течение текущего семестра на кафедрах.
- 6. Считать, что положительные результаты текущего контроля свидетельствуют об успешном процессе формирования указанной компетенции и индикаторов достижения компетенции (этапов формирования компетенции).

### **4. Содержание оценочных средств промежуточной аттестации и критерии их оценивания**

*4.1 Промежуточная аттестация проводится* в виде: зачета, экзамена.

*4.2. Содержание оценочного средства*

Проверяемые компетенции и индикаторы достижения компетенций ОПК-3: ИОПК-3.1., ИОПК-3.2., ИОПК-3.3.; ПК-3: ИПК-3.1., ИПК-3.2., ИПК-3.3.

Примерные вопросы к экзамену:

- 1. Интерактивное обучение. Основные понятия. Цели и задачи внедрения в учебный процесс.
- 2. Активные и интерактивные формы обучения.
- 3. Общие принципы и правила построения интерактивного занятия.
- 4. Роль интерактивных технологий в повышении качества образования.
- 5. Интерактивные методы проведения занятия. Дискуссия.
- 6. Интерактивные методы проведения занятия. Дебаты.
- 7. Интерактивные методы проведения занятия. Тренинг.
- 8. Интерактивные методы проведения занятия. Мозговой штурм.
- 9. Интерактивные методы проведения занятия. Проектная технология.
- 10. Интерактивные методы проведения занятия. Кейс-метод.
- 11. Интерактивные методы проведения занятия. Круглый стол.
- 12. Интерактивные методы проведения занятия. Деловая игра.
- 13. Интерактивные методы проведения занятия. Интерактивная (проблемная) лекция.
- 14. Интерактивные методы проведения занятия. Метод обучения в парах (спаррингпартнерство).
- 15. Интерактивные технические средства обучения. Педагогические возможности.

Примерные задания к экзамену:

Задание 1.

Разработать кластер на тему «Преимущества интерактивной модели обучения».

Задание 2.

Разработать кластер на тему «Роль педагога в системе интерактивного обучения».

Задание 3.

Разработать фрагмент урока с использованием дискуссии на тему «Роль книги в жизни человека».

Задание 4.

Разработать фрагмент занятие с использованием метода мозгового штурма на тему «Как можно спасти маленького медвежонка, который плывет на льдине по реке в ледоход?» Задание 5.

Разработать фрагмент занятия с использованием метода дискуссии на тему «Читать книгу интереснее, чем смотреть фильм».

Примерные вопросы к зачету:

- 1. Интерактивная доска. Возможности и преимущества интерактивной доски.
- 2. Основные инструменты рабочей панели интерактивной доски и их функциональность.
- 3. Программное обеспечение SMART Notebook и принципы работы с ним.
- 4. Использование «Коллекции» SMART Notebook.
- 5. Использование «Конструктора занятий».
- 6. Коллекция «Lesson Activity Toolkit 2.0» программы SMART Notebook.
- 7. Инструмент «Shapes» в программе SmartNotebook.
- 8. Преимущества и недостатки использования интерактивной доски в образовательном процессе.
- 9. Алгоритм разработки и проведения уроков с использованием интерактивной доски.
- 10. Санитарно-гигиенические требования к использованию в начальной школе интерактивных досок.
- 11. Варианты использования интерактивных устройств в процессе обучения.

### Примерные задания к зачету:

Задание 1.

Разработать задание в программе SMART Notebook с использованием фона и порядка объектов (прием «Волшебная труба») (предмет - по выбору студента).

Задание 2.

Разработать задание в программе SMART Notebook с использованием приема «Волшебная таблица» (предмет - по выбору студента).

Задание 3.

Разработать задание по русскому языку в SMART Notebook с использованием инструмента «Ластик» (предмет - по выбору студента).

Задание 4.

Разработать задание в программе SMART Notebook с использованием приема «Волшебная лупа» (предмет - по выбору студента).

Задание 5.

Разработать задание в программе SMART Notebook с использованием приема «Захват экрана» (предмет - по выбору студента).

*4.3 Критерии оценивания*

Оценка за экзамен выставляется с учетом рейтинга. Если обучающийся набрал недостаточное количество баллов или хочет повысить оценку, то обучающийся сдает экзамен

#### **Шкала оценивания для экзамена:**

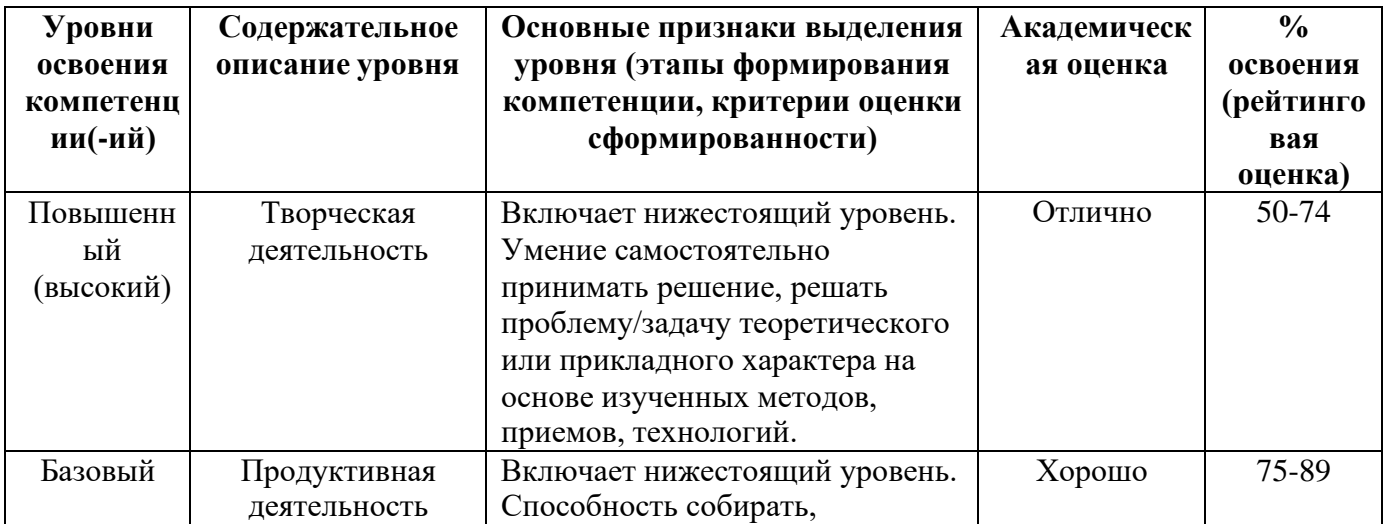

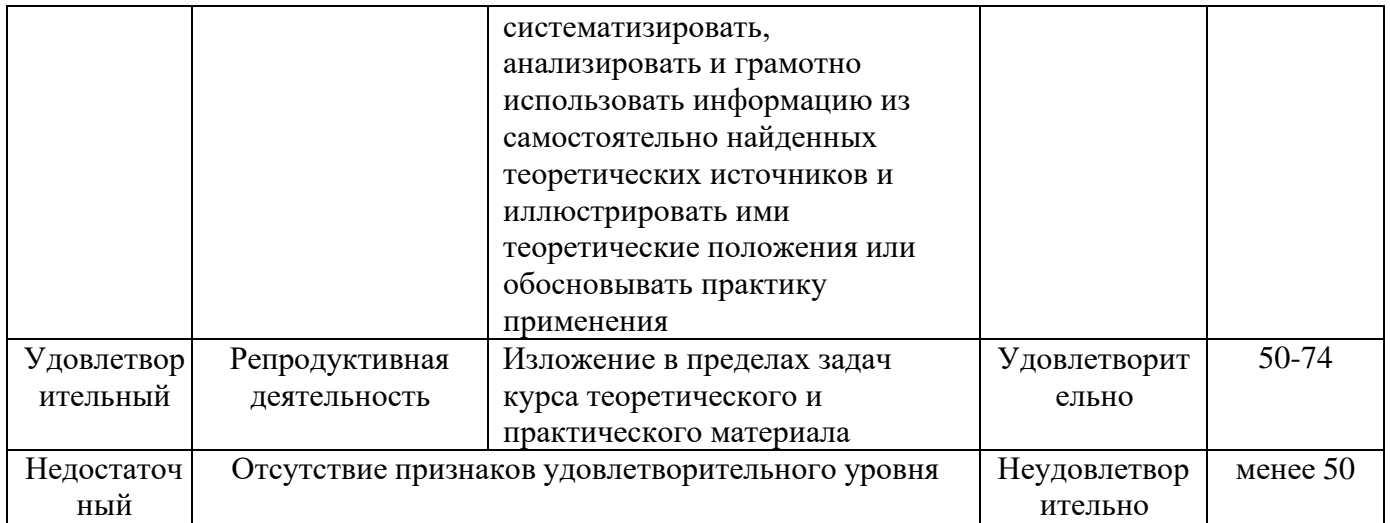

Зачет выставляется по результатам рейтинга. Если обучающийся набрал недостаточное количество баллов, то обучающийся сдает зачет.

### **Шкала оценивания для зачета:**

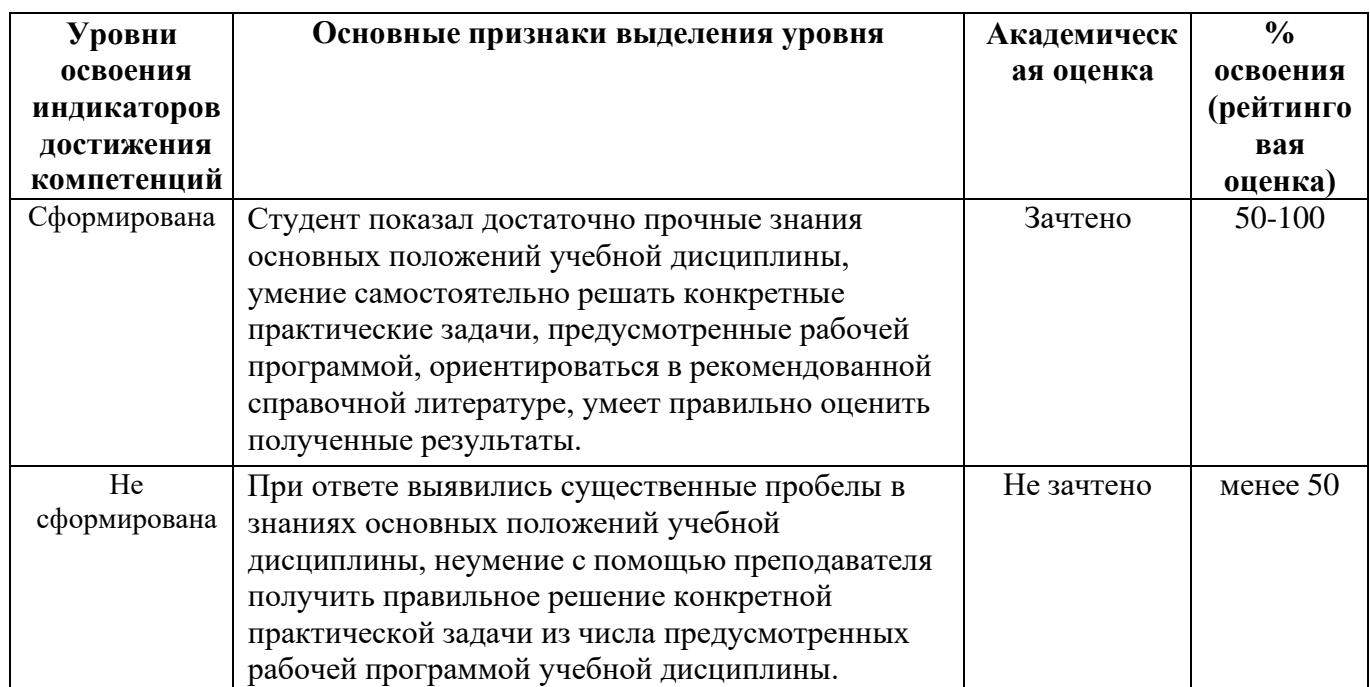

*4.4 Методические указания по проведению процедуры промежуточной аттестации*

- 1. Сроки проведения процедуры оценивания: зачет на последнем занятии по предмету. Если обучающийся по результатам рейтинговой системы не набирает нужное количество баллов или желает повысить оценку, то сдает зачет по вопросам.
- 2. Сбор, обработка и оценивание результатов промежуточной аттестации проводится преподавателем, ведущим дисциплину.
- 3. Предъявление результатов оценивания осуществляется: по окончании ответа студента и фиксируется в зачетной книжке и экзаменационной ведомости.
- 4. При наличии письменных ответов обучающихся, полученных в ходе экзаменационной сессии, материалы хранятся в течение месяца после завершения сессии на кафедрах.
- 5. Порядок выполнения и защиты курсовой работы регламентирован «Положением о курсовой работе ФГБОУ ВО «Глазовский государственный педагогический институт имени В.Г. Короленко».

6. Считать, что положительные результаты текущего контроля свидетельствуют об успешном процессе формирования указанной компетенции и индикаторов достижения компетенции (этапов формирования компетенции).

### **5. Содержание оценочных средств для проверки сформированности компетенций и индикаторов достижения компетенций (поститоговый контроль) и критерии их оценивания**

Задания для проверки компетенции и индикатора достижения компетенции: ОПК-3: ИОПК-3.1., ИОПК-3.2., ИОПК-3.3.; ПК-3: ИПК-3.1., ИПК-3.2., ИПК-3.3.

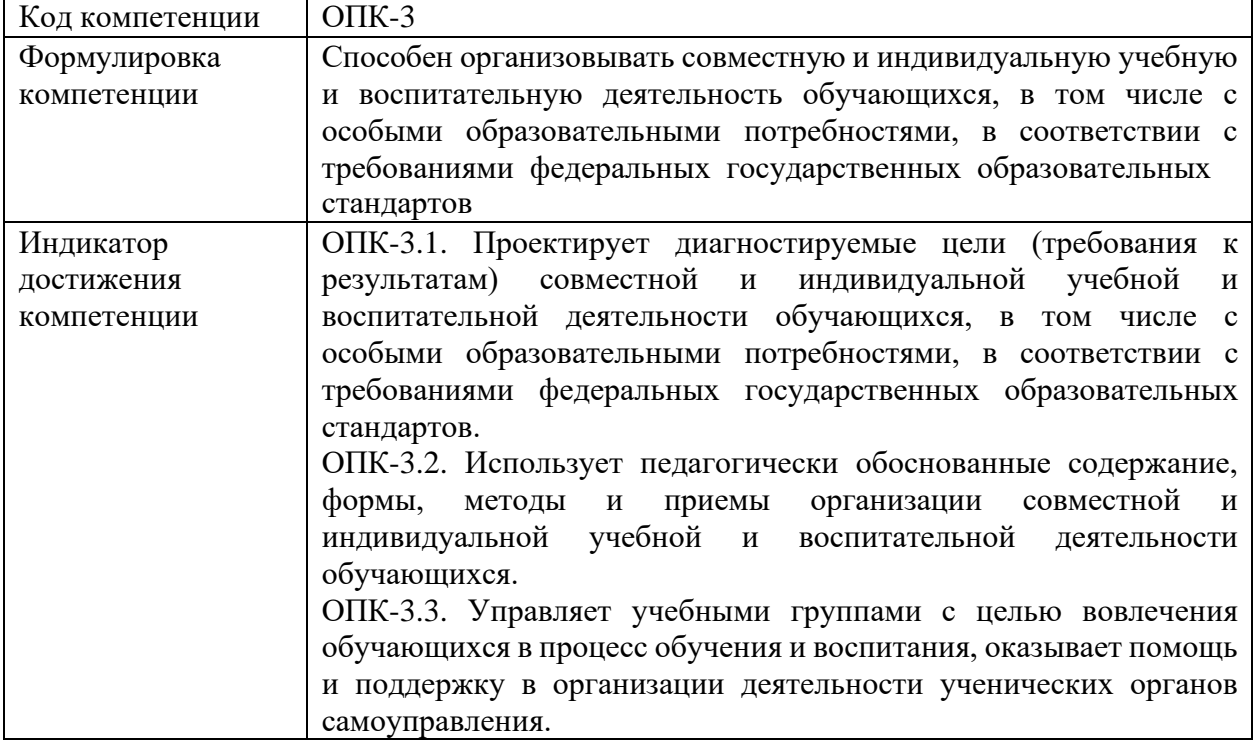

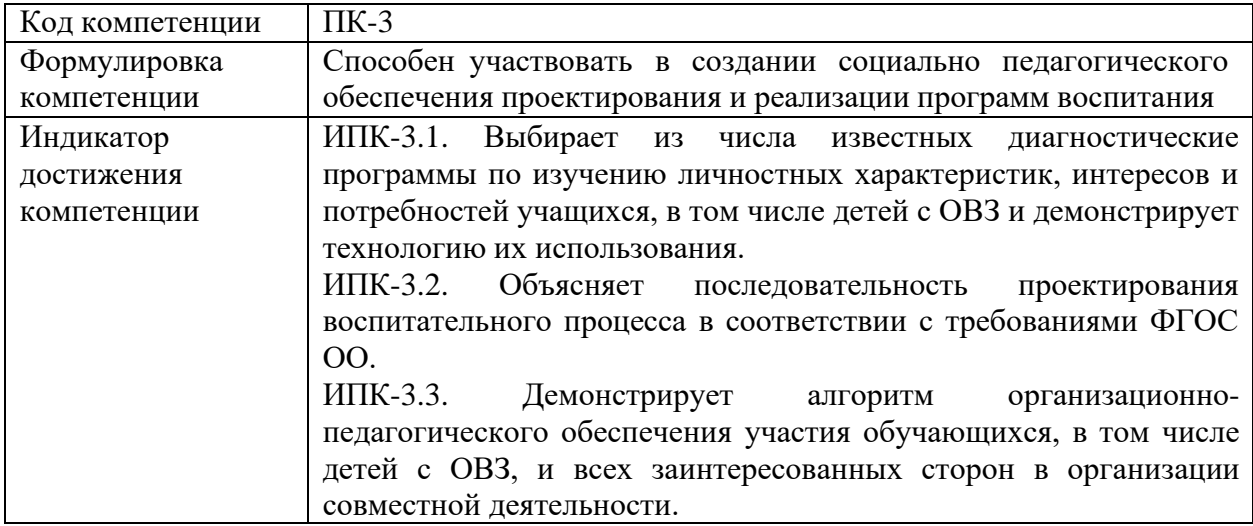

Тестовое задание

Время выполнения заданий: 15 минут

Инструкция*:* Обвести один номер правильного ответа

- 1. Интерактивное обучение это:
- а) Способ познания, основанный на диалоговых формах взаимодействия участников образовательного процесса;
- б) Взаимодействие учителя и учащихся между собой на расстоянии, отражающее все присущие учебному процессу компоненты;
- в) Форма [учёбы,](https://infourok.ru/go.html?href=https%3A%2F%2Fru.wikipedia.org%2Fwiki%2F%25D0%25A3%25D1%2587%25D1%2591%25D0%25B1%25D0%25B0) которая сочетает в себе черты самообучения и очной учёбы;
- г) Отсутствие активного участия педагога в управлении процессом обучения и воспитания.
- 2. Интерактивные методы направлены на взаимодействие:
- а) Учителя с учащимися;
- б) Самих учеников между собой;
- в) Учителя с другими педагогами школы;
- г) Учащихся с учителем и между самими учениками в их классном коллективе.
- 3. Суть интерактивного обучения состоит в такой организации учебного процесса, при которой:
- а) Большее внимание уделяется индивидуальной работе с детьми;
- б) Главное контрольные работы;
- в) Практически все учащиеся оказываются вовлеченными в процесс познания;
- г) Нет верного ответа.
- 4. Инструмент «Ластик» стирает начерченное, написанное и нарисованное только инструментами ...
- а) таблица и текст;
- б) линии и фигуры;
- в) таблица, линии, текст, фигуры;
- г) перья и художественные перья
- 5. Что означает слово «интерактив»?
- а) включение;
- б) игра;
- в) взаимодействие;
- г) нет правильного ответа.

#### 6. Соотнесите данные понятия.

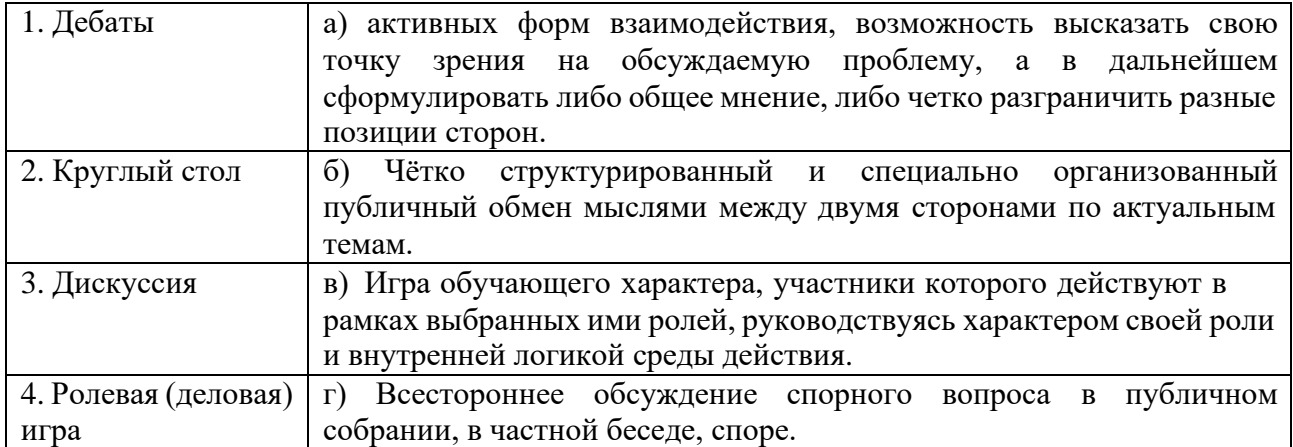

#### 7. Соотнесите данные понятия.

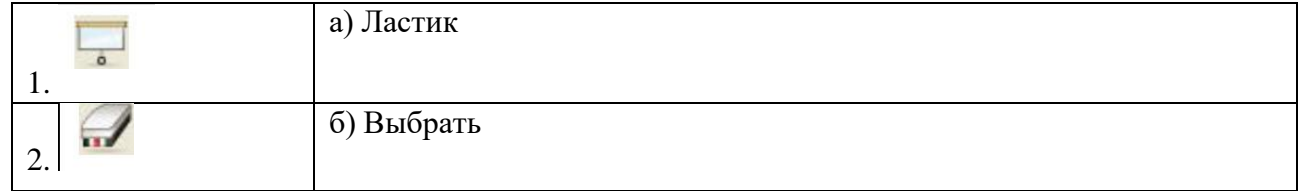

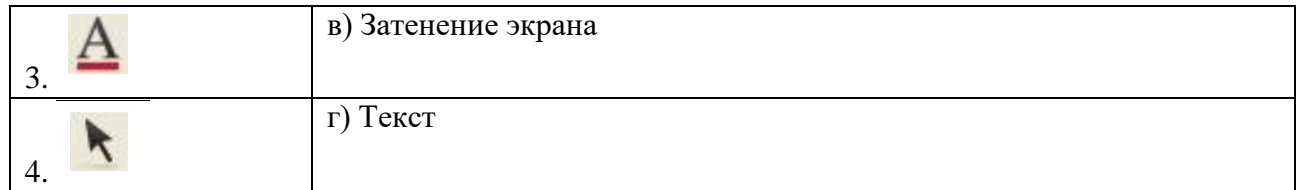

#### **Ключ к заданиям**

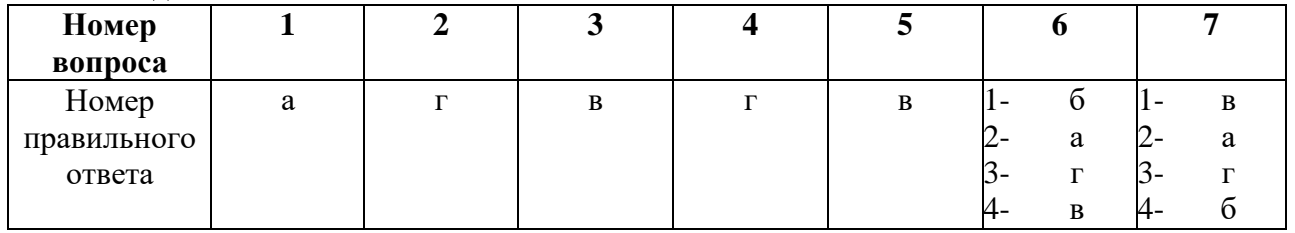

Практическое задание.

Разработать фрагмент занятия по ФЭМП (тема - на выбор студента) с учетом решения в ходе образовательной деятельности задачи социально- психологической и социальнопедагогической поддержки обучающихся, в том числе одаренных детей и детей с ОВЗ. В ходе разработки использовать интерактивную доску, применяя различные опции программы SMART Notebook.

Определить цели и задачи разработанного ресурса в соответствии со ФГОСДО. Прописать, как данный ресурс может оказать социально- психологическую и социальнопедагогическую поддержку обучающемуся.

Ключ к практическому заданию.

Должны быть отражены следующие компоненты занятия:

- Тема:
- Цель:

Образовательные задачи:

Развивающие задачи:

Воспитательные задачи:

Предварительная работа:

Ход:

Критерии оценивания:

- Каждое практическое задание оценивается в 10 баллов:
	- − 10 баллов студент правильно выполнил предложенное задание на основе изученной теории, методов, приемов, технологий;
	- − 8 баллов студент способен применять полученные теоретические знания в практической деятельности, решать типичные задачи на основе воспроизведения стандартных алгоритмов, при выполнении задания допускает незначительные ошибки;
	- − 6 баллов **-** при выполнении задания допущены грубые ошибки;
	- − 0 баллов студент не выполнил задание.

Оценка зависит от процента выполнения всех заданий.

### **Шкала оценивания сформированности компетенции и индикаторов достижения компетенции**

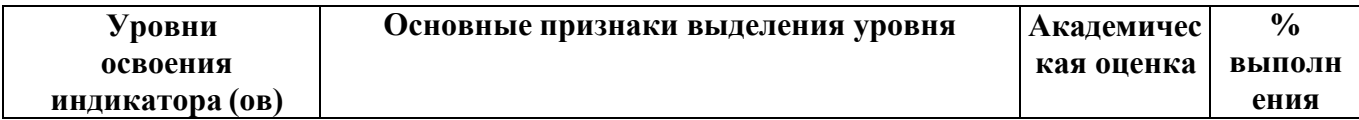

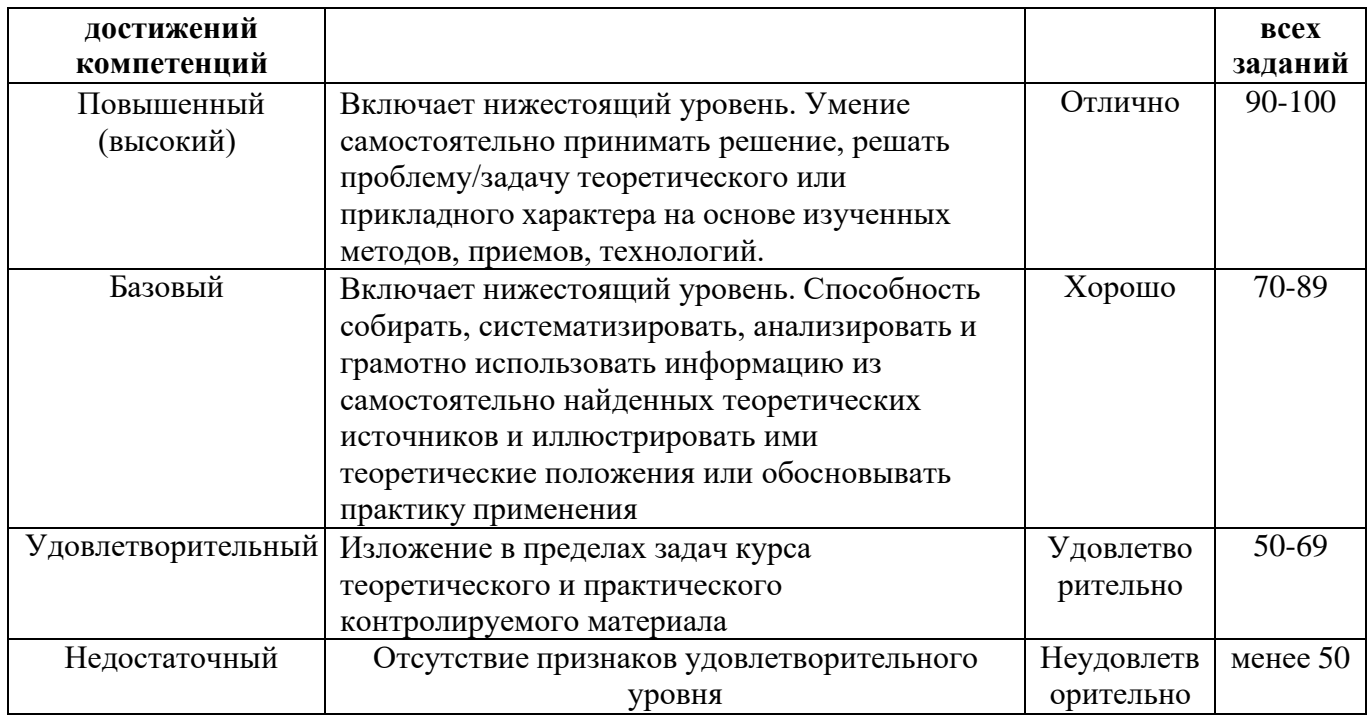

Считать, что положительные результаты поститогового контроля свидетельствуют об успешном процессе формирования компетенции и индикаторов достижения компетенции (этапа формирования компетенции). Если обучающийся получил оценку «неудовлетворительно», то считать компетенцию не сформированной на данном этапе. При получении оценок «удовлетворительно», «хорошо» или «отлично» считать, что проверяемая компетенция сформирована на достаточном уровне.

*Методические указания для проверки остаточных знаний*

- 1. Сроки проведения процедуры оценивания: по графику деканата.
- 2. Сбор, обработка и оценивание результатов поститогового контроля проводится преподавателем по распоряжению деканата.
- 3. Предъявление результатов оценивания осуществляется в течение недели после проведения контрольного мероприятия, оформляется в виде отчета и хранится в деканате в течение всего срока обучения обучающегося.